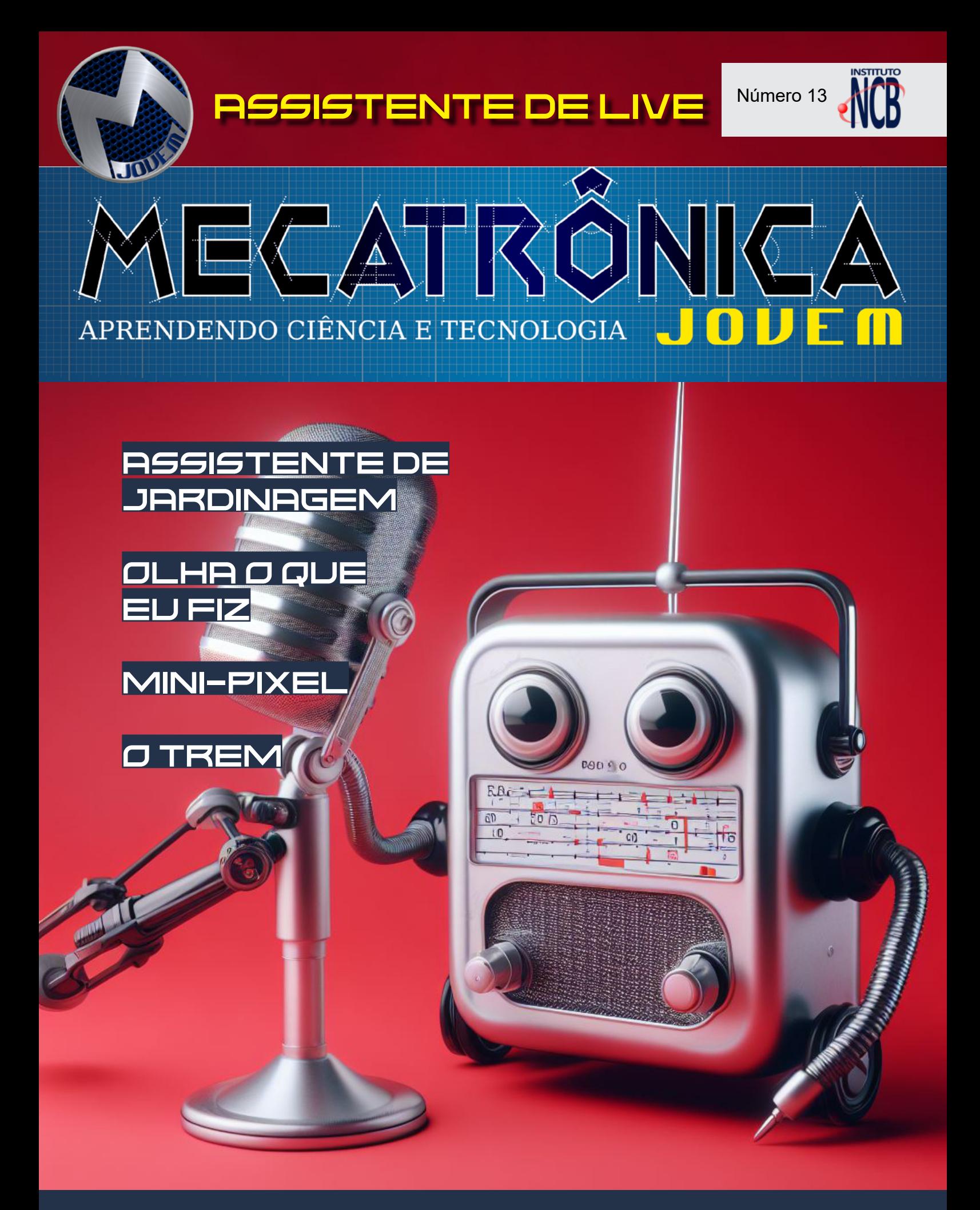

ASSISTENTE DE LIVE TIO ELON

# **[Juntos Incentivando](https://br.mouser.com/empowering-innovation-pt/) a Inovação**

### armazenamento de energia verde

matter

terapia digital

sensores ambientais

**br.mouser.com/empowering-innovation**

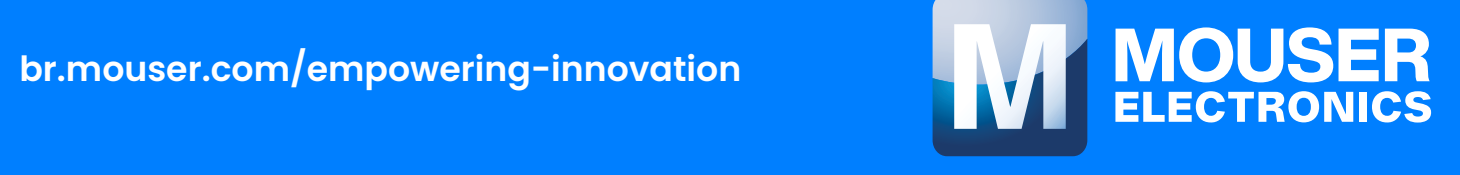

### **EXPEDIENTE**

Revista Mecatrônica Jovem Revista do Instituto Newton C. Braga Ano 2 – Edicão n° 13 - 2023

**Editorchefe** Luiz Henrique Correa Bernardes

**Producão Gráfica** Wilson Caruso Junior - @wcjrdesign

**Atendimento ao leitor** leitor@newtoncbraga.com.br

**Atendimento ao cliente** publicidade@newtoncbraga.com.br

**Conselho editorial** Marcio Jose Soares Newton C. Braga Renato Paiotti

**Administracão** Newton C. Braga (CEO) Marcelo Lima Braga (Gerente Administrativo)

**Jornalista Responsável** Marcelo Lima Braga MTB 0064610SP

### **Autores**

Julian C. Braga - @juliancbraga Luiz Henrique - Moocalab - @moocalab

Murilo Pinheiro - @eng\_murilobrito Newton C. Braga - @newtoncbraga\_ Otavio Lemes - @taviolemes3101 Pedro Bertoleti - Linkedin (Pedro

Bertoleti) Raul Júnior - @teclencois22

Renato Paiotti - @renatopaiotti

Reginaldo Resistrônic - @reginaldoresistronic

Tio Rafa - @prof.tiorafa

Vander Lab - @vander\_lab

VanderTronic - @vandertronic\_

Não e permitida a reproducão das materias publicadas sem previa autorizacão dos editores. Não nos responsabilizamos pelo uso indevido do conteudo de nossos artigos ou projetos.

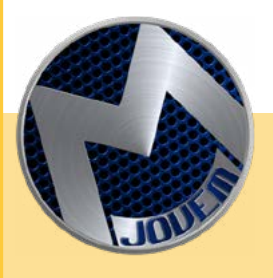

### **FEIRA DE CIÊNCIAS**

Caros Entusiastas de tecnologia, o Clube da Mecatrônica Jovem lança mais uma edição onde nossos colaboradores se empenharam e se divertiram muito elaborando seus "Assistentes de Live". Tudo começou em uma Live que o Renato Paiotti deixou o Robô Pafúncio funcionando e interagindo com os

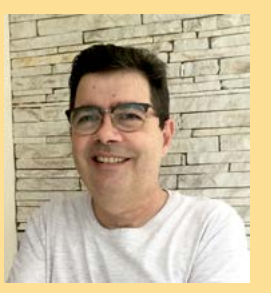

participantes ( mexendo os olhos e boca ), aí surgiu o termo assistente de live e a proposta para cada colaborador fazer o seu, o resultado está nos artigos. Venha participar das Lives do Clube da Mecatrônica Jovem que acontecem de quarta e quinta feira no canal do Instituto Newton C. Braga no Youtube, e simultaneamente nos canais dos colaboradores. E você, ficou com vontade de montar seu assistente de live? Poste fotos e vídeo dele no Discord do Clube da Mecatrônica Jovem. Boa leitura e boa montagens

LUIZ HENRIQUE CORRÊA BERNARDES

**DISCORD** <https://discord.gg/sHmBawH6dT>

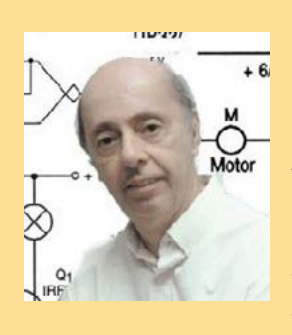

Ensinar eletrônica é divertido e mais divertido ainda quando não apenas aprendemos junto com os alunos como também nos divertimos com eles. A revista Mecatrônica Jovem é isso. Não apenas jovens aprendendo Eletrônica. Mecatrônica, Ciências, Física, Matemática e muito mais, como também os pais, tios e avós como eu que se mantêm inseridos nesse nosso mundo maravilhoso

de tecnologia por toda parte. Me lembro do meu primeiro projeto, quando tinha apenas 11 anos e logo que eu completei sai falando para todo mundo "OIha o que eu fiz". Não existe coisa mais empolgante quando ligamos nosso primeiro rádio e ouvimos falar, nosso primeiro transmissor e também nosso primeiro robô. E tudo isso pode se tornar realidade para você que ensina e você que aprende. Proporcionamos isso com mais uma edição da nossa revista Mecatrônica Jovem. Não apenas "Olha o que Fiz", mas muito mais que podem até os tornar um Elon Musk no futuro. Aprendam e divirtam-se.

NEWTON C. BRAGA

### **PALAVRAS DO MESTRE**

# N.13 - ASSISTENTE DE LIVE

# ÍNDICE

### **MONTAGEM**

- Ø6 SAMUELLA DA SILVA RAFAELLA
- 10 RSSISTENTE DE JARDINAGEM
- 20 OLHA O QUE EU FIZ
- 22 MINI PIXEL
- 24 RSSISTENTE DE LIVE TIO ELON
- 30 O"TREM"
- VOCÊ SABE USAR PLENAMENTE 36 OS RELÉS?

### NOTÍCIAS

48 2º ENCONTRO DO CLUBE DR MECATRÔNICA JOVEM

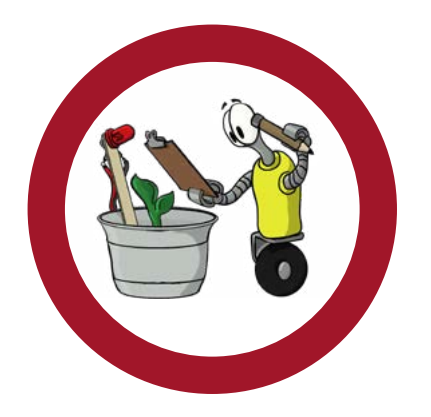

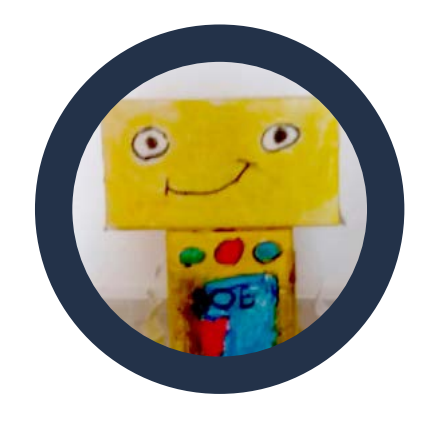

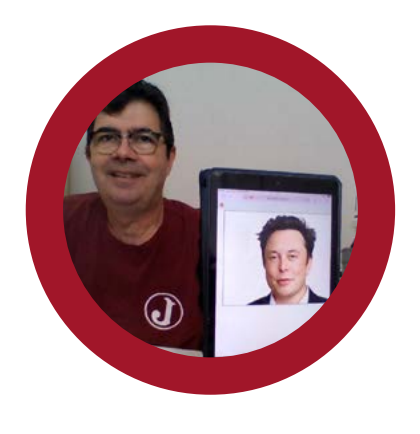

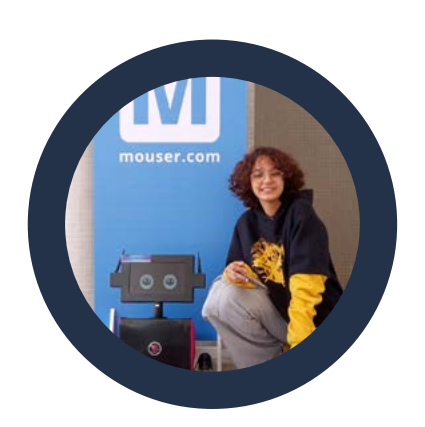

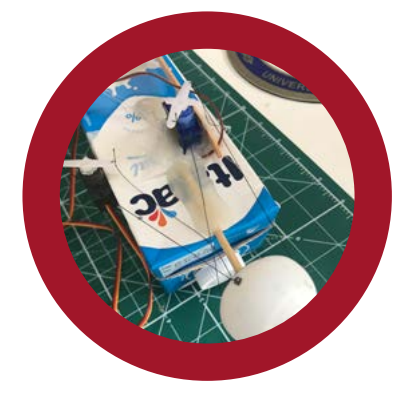

# VESTIBULAR 2024

INSCRIÇÕES ABERTAS NA

# FACULDADE [DA INDÚSTRIA!](https://faculdades.sp.senai.br/curso/93378/tecnologo-em-eletronica-industrial?utm_source=Cartaz&utm_medium=Gradua%C3%A7%C3%A3o+em+Eletr%C3%B4nica+Industrial&utm_campaign=Gradua%C3%A7%C3%A3o+em+Eletr%C3%B4nica+Industrial)

 **03/10** A **04/12**

ELETRONICA.SP.SENAI.BR

### CURSO SUPERIOR DE TECNOLOGIA EM ELETRÔNICA INDUSTRIAL

- $\cdot$  Início do curso:  $22/01/2024$
- Duração: 3 anos (6 semestres)
- **Aulas:** de  $2^a$  a  $6^a$  feira
- Horários: 18h25 22h50 | 2<sup>ª</sup> a 5<sup>ª</sup> feira 18h25 - 22h00 | 6ª feira
- Processo seletivo: prova online

FACULDADE SENAI SÃO PAULO

CAMPUS VILA MARIANA Rua Gandavo, nº 550, Vila Mariana – SP (11) 5908-9169

/SENAIVILAMARIANA

@SENAI\_VILAMARIANA

MAIS INFORMAÇÕES, ACESSE:

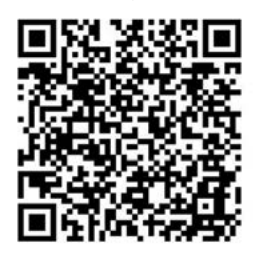

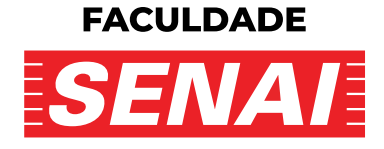

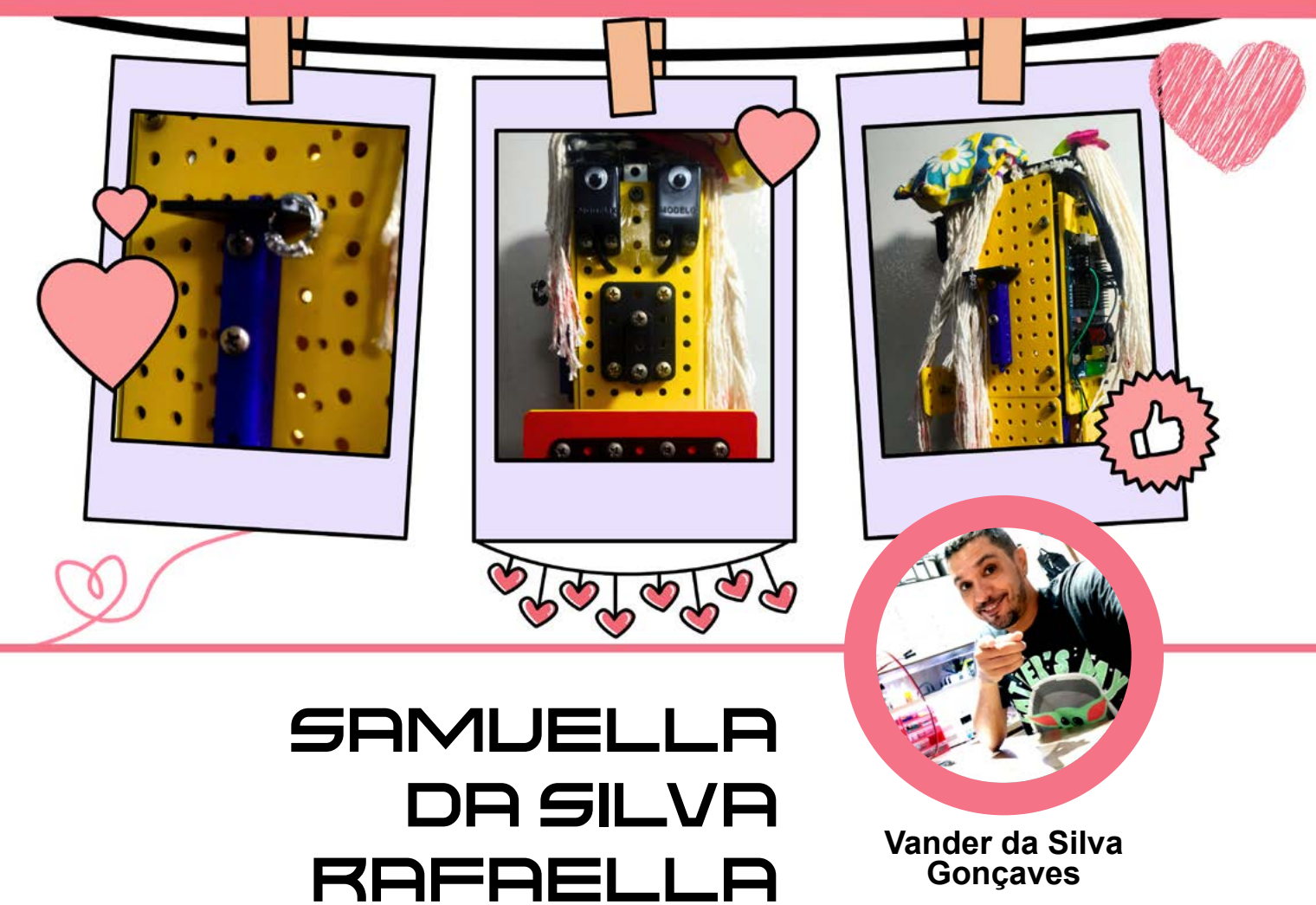

[YouTube: @Vander Lab](https://www.youtube.com/@vander_lab)

Ter um robô para auxiliar em nossos afazeres é um sonho de todos, isso já não é mais novidade nos filmes que assistimos, pois bem, que tal ter um "auxiliar de LIVE" para nos auxiliar, é o que iremos fazer.

Um assistente de LIVE, é um membro essencial da equipe (ou quase), responsável por garantir o bom funcionamento dos bastidores em produções ao vivo (ou só atrapalhar), desempenhando várias funções cruciais para o sucesso da LIVE, (atravessar a conversa, ficar paquerando o Pafúncio, ficar pedindo beijo para o "Tiu" Raul, no geral, atrapalhar o andamento da live).

Em resumo, os assistentes de Live desempenham um papel crucial nos bastidores, assegurando que tudo esteja em ordem (ou quase) para que a diversão ocorra sem problemas e que o público tenha uma experiência memorável.

O termo foi empregado pelo nosso amigo Luiz Henrique mais conhecido como Mooca LAB, e tudo começou com o Renato Paiotti apresentado o Pafúncio e logo depois apareceu a Samuella da Silva Rafaella, que por sinal chegou "causando" em uma live na quinta feira na Mecatrônica Jovem.

### **MONTAGEM**

A Samuella da Silva Rafaella foi feita com o kit de Robótica MODE-LIX, gosto muito de utilizar esses kits da Modelix, pois nos dá diversas alternativas de construção como podemos ver na figura 1.

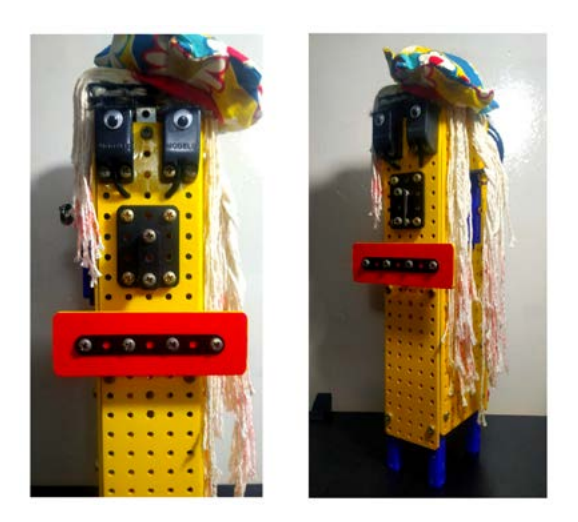

Figura 1 - A Samuella da Silva Rafaella.

Os acessórios como cabelo, brincos e chapéu foram aparecendo nas semanas seguintes, presentes dos meus alunos de robótica, ELA chegou "causando"!

O nome surgiu entre uma brincadeira entre os alunos Samuel e Rafael, o resto você já sabe... o nome pegou!

Deixarei a "Seção de Fotos da Samuella da Silva Rafaella", mais conhecido como "infográfico" de sua construção, para que nosso caro leitor possa apreciar.

Como trabalhamos com crianças e adolescentes na faixa de 6 a 15 anos, todos os projetos são simples e fáceis de serem aplicados em sala de aula, deixo também o esquema elétrico para a montagem, pode ser utilizado com Arduino R3 (ou similar) para programação figura 2.

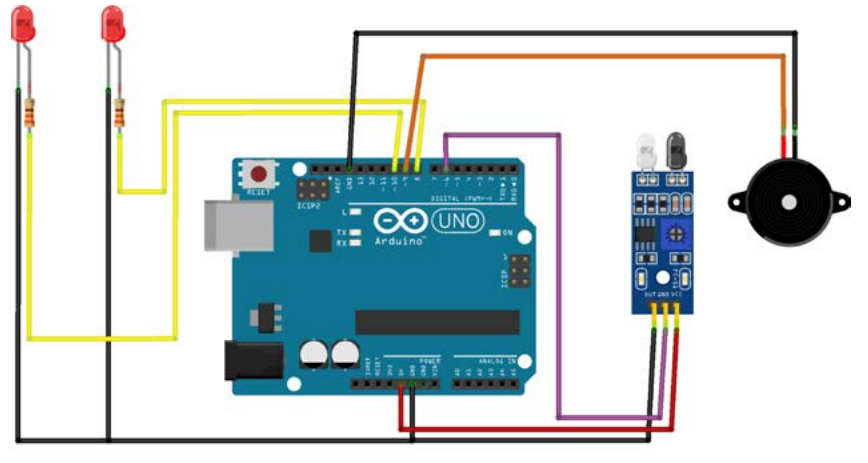

Figura 02 - Esquema elétrico

### **UM POUCO MAIS**

Como podemos ver é algo fácil de se montar e pode ser feito com materiais recicláveis, deixo aberto para sugestões esse projeto, o que pretendo fazer no futuro, é acrescentar 4 rodas e deixá-la autônoma, assim a Samuella poderá circular por qualquer área plana. O que seria interessante, é acrescentar o módulo de voz, para que o público possa interagir com a Samuella, deixo como sugestão.

Tudo isso são propostas de melhoria para nosso robô, caso nosso caro leitor tenha algo mais que possa ser acrescentado nesse projeto fique a vontade em nos escrever, tanto pelo e-mail da editora, quando nás enviar mensagens via Instagram que é @vander\_lab.

Foi um desafio esse projeto, e espero que nosso leitor tenha gostado, deixo vocês com o infográfico e fotos para vocês possam apreciar essa formosura que é a Samuella da Silva Rafaella, e se inspirarem, e quem sabe implementar esse projeto em sua escola, a gente se vê na próxima edição, aquele abraço!

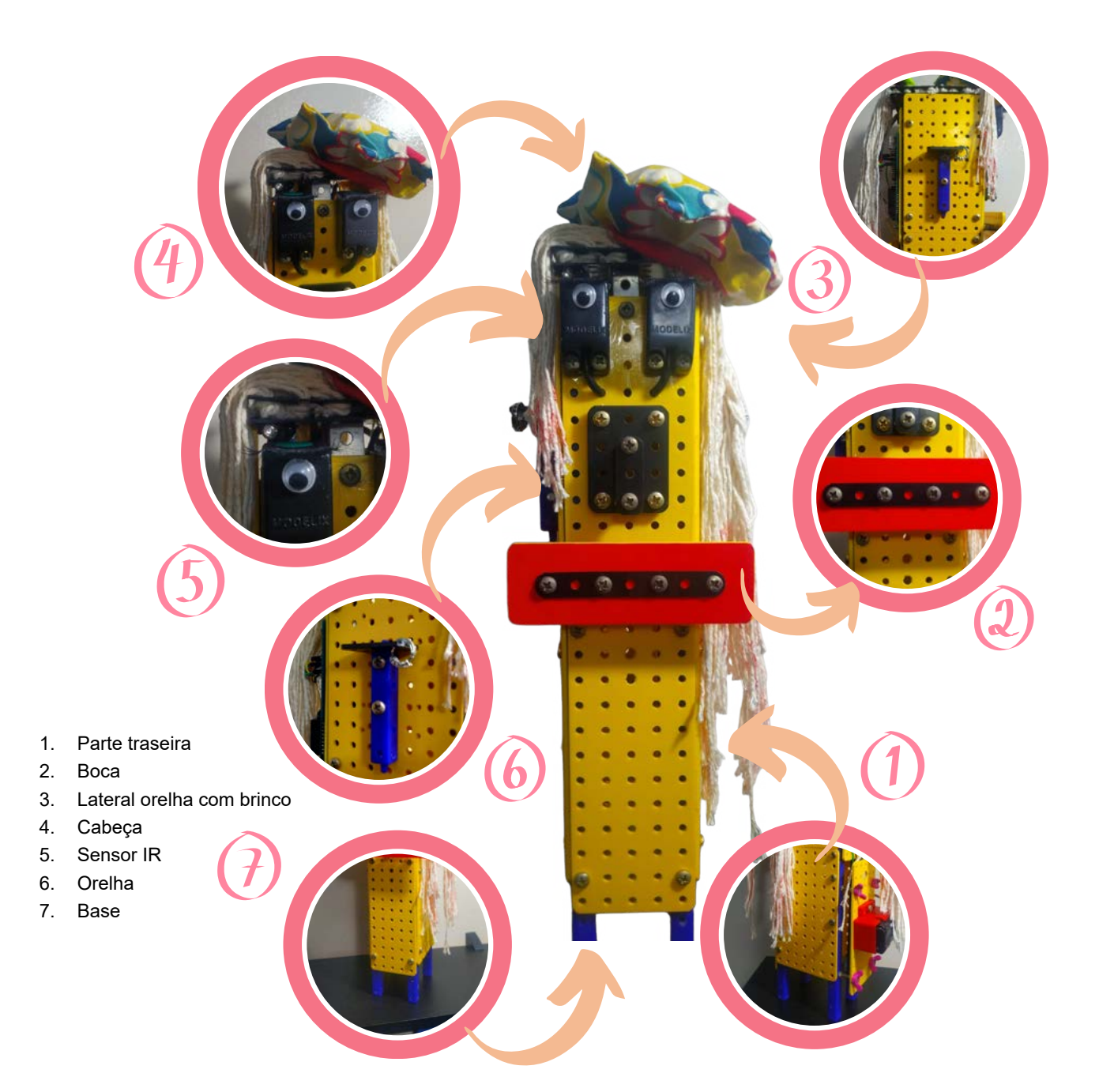

/\* Projeto: Samuella da Silva Rafaella By: Vander LAB Channel Data do projeto: 16/08/2023 \*/ //=================> Declarações  $/$ ================== ctrl + r = verifica o código #define olho1 10 //Olho Esquedo #define olho2 8 //Olho Direito #define buzzer 9 //Buzzer de 5V int sensor1 = 6; //Sensor IR //=================> Início do setup //================= void setup() { pinMode(olho1, OUTPUT); pinMode(olho2, OUTPUT); pinMode(sensor1, INPUT); pinMode(buzzer, OUTPUT); }//fim\_setup //=================> Início do loop //================= void loop() { int valor = digitalRead(sensor1); if(valor  $== 0$ ){ for(int  $x = 0$ ;  $x < =5; x++$ ){ digitalWrite (olho1, 1); digitalWrite (olho2, 1); digitalWrite (buzzer, 1); delay(150); digitalWrite (olho1, 0); digitalWrite (olho2, 0); digitalWrite (buzzer, 0); delay(40); }} else{ digitalWrite (olho1, 1); digitalWrite (olho2, 1); delay(2000); digitalWrite (olho1, 0); digitalWrite (olho2, 0); delay(150); }} //fim\_loop

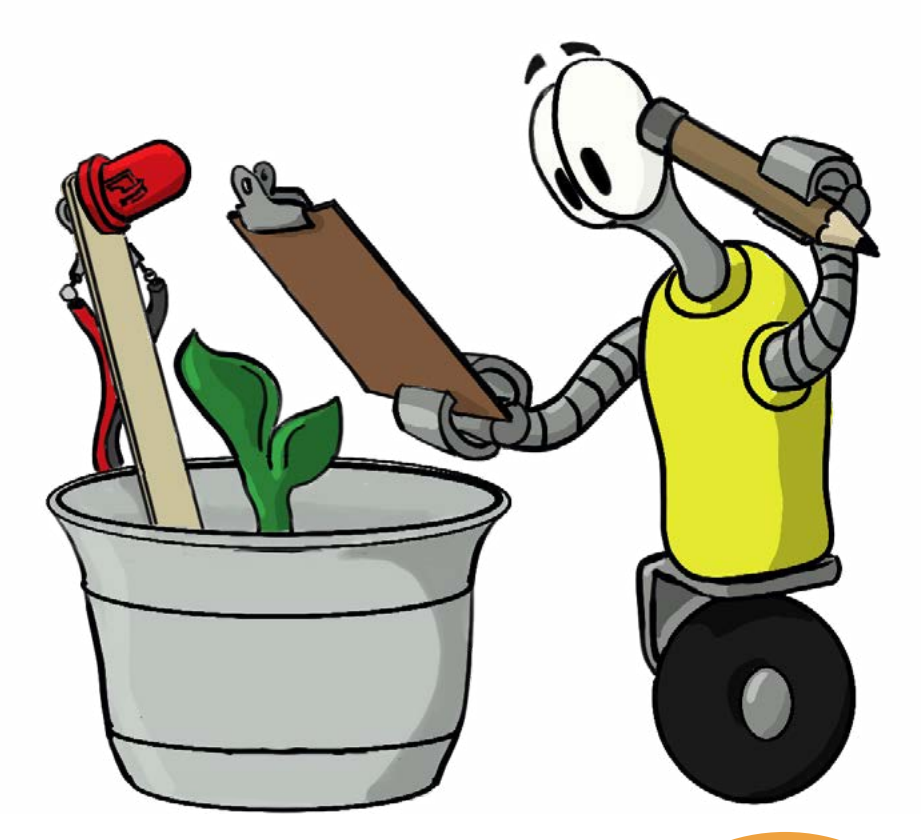

# **ASSISTENTE DE JARDINAGEM**

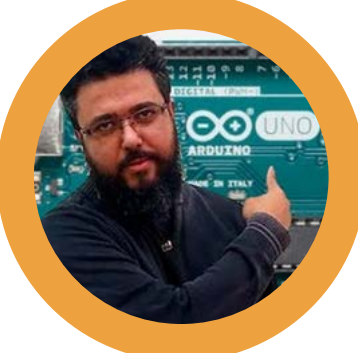

**Prof. Rafael Oliveira**

[Instagram: @prof.tiorafa](https://www.instagram.com/prof.tiorafa/)

Veja neste artigo a criação do Robô Irrigador criado pelo Tio Rafa, um robô que é um verdadeiro assistente de jardinagem, onde você poderá montar e ainda fazer modificações interessantes, personalizando ainda mais o seu assistente de jardinagem.

Tio Rafa não é apenas um apaixonado por tecnologia e educação ele é uma força motriz nesses campos! Atualmente cursando mestrado na Universidade Nove de Julho, ele já possui um vasto conhecimento em Tecnologia da Informação, sendo já, especialista em inovações para a Indústria 4.0. Além disso, ele possui especializações que se voltam para a educação de jovens e adultos, mostrando sua dedicação em criar pontes entre a tecnologia e a aprendizagem.

Sua paixão não termina na sala de aula. Atuando como professor no prestigiado Centro Estadual de Educação Tecnológica Paula Souza, Tio Rafa compartilha seu conhecimento em temas modernos e empolgantes como robótica educacional e Internet das Coisas. Seu envolvimento se estende para além do ensino: ele desempenha um papel crucial na Equipe da Robótica Paula Souza, e como pesquisador do Grupo de Pesquisa em Educação, Tecnologias e Cultura Digital (GRUPETeC), sempre buscando novas formas de estimular o aprendizado.

Se você já ouviu falar de torneios de robótica ou viu kits educacionais incríveis de robótica, pode agradecer ao Tio Rafa. Ele está no coração dessas iniciativas, colaborando com a Mamute Eletrônica para trazer os melhores kits de robótica para as mãos dos aprendizes.

### **INTRODUÇÃO**

Já imaginou ter um ajudante tecnológico que cuida da irrigação do seu jardim? Pois é, com a ajuda do Arduino, você pode criar um robô esperto que faz exatamente isso! Esqueça aqueles dias de regar manualmente ou de lidar com temporizadores complicados. Vamos dar uma olhada em como usar a magia da tecnologia para fazer a irrigação do jardim de forma mais fácil e eficiente.

Na Escola Técnica Estadual (ETEC) Professora Ermelinda Giannini Teixeira, situada no coração do Centro Histórico da encantadora Santana de Parnaíba, existe um jardim deslumbrante que servirá como palco para a nossa experiência prática com o robô.

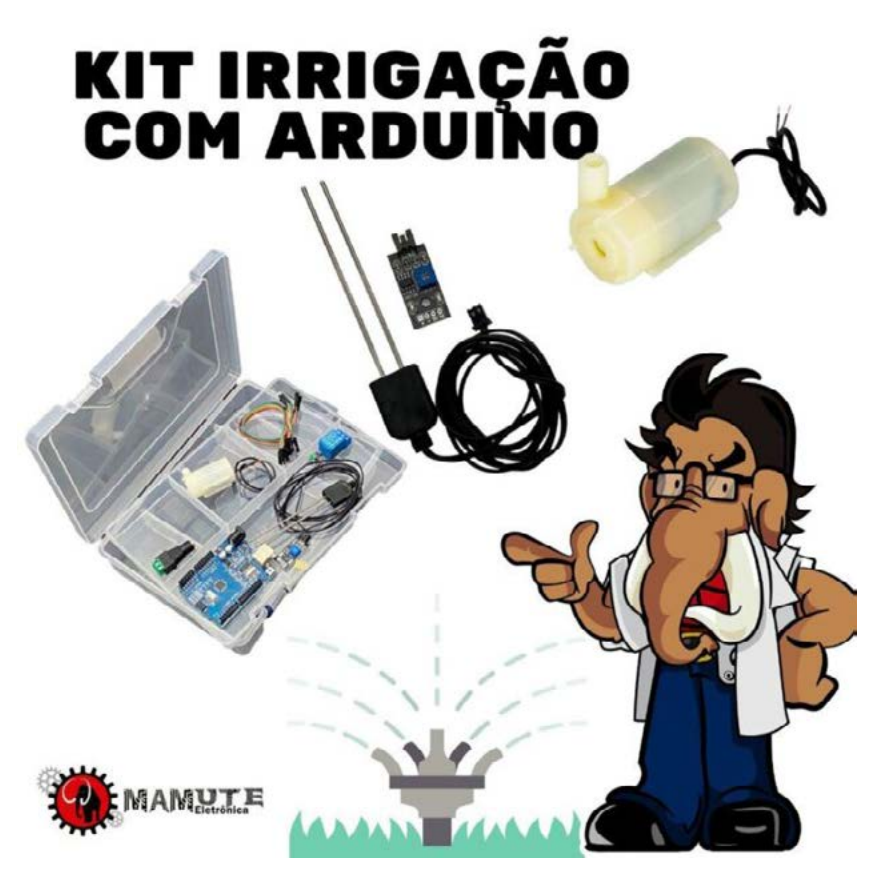

Figura 1 - Componentes Eletrônicos você encontra aqui na Mamute Eletrônica | Kit Irrigação com Arduino - Prof. Rafael Oliveira

Será mais ou menos como combinar dois kits do Tio Rafa - o Kit Irrigação e o Kit Arduino V2. No entanto, utilizaremos um kit de chassi para 4 motores para complementar.

A melhor parte é que você não precisa ser um cientista maluco para fazer isso funcionar. Com um pouco de curiosidade e paciência, dá para aprender a programar o Arduino e montar o sistema de irrigação. E aí, além de cuidar do jardim, você ainda ganha uma experiência divertida de fazer tecnologia na prática.

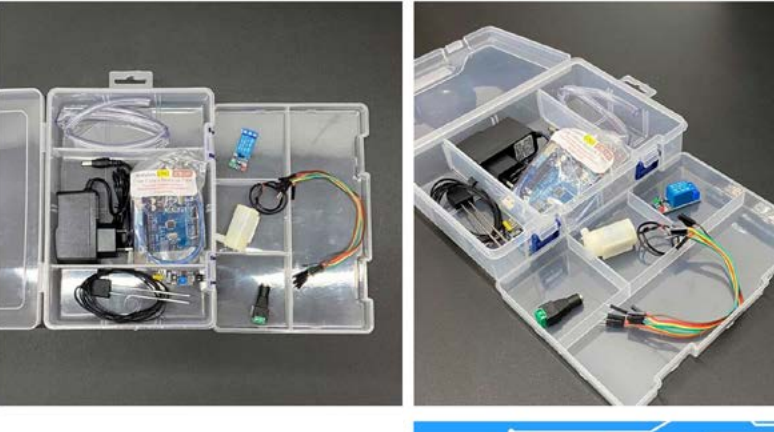

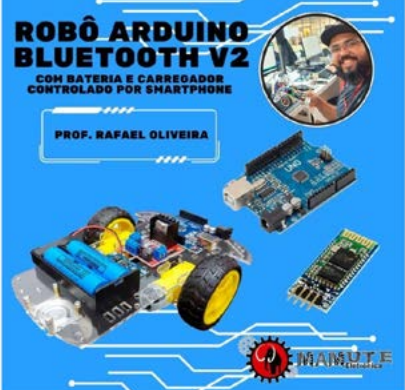

Figura 2 - Componentes Eletrônicos você encontra aqui na Mamute Eletrônica | Kit Robô Arduino Bluetooth- V2 - com Bateria e Carregador - Prof. Rafael Oliveira

Saiba mais sobre a montagem e utilização desse kit na Edição 11 - Desafio Robótica - Revista Mecatrônica Jovem

Revista Mecatrônica Jovem Edição 11 - Desafio Robótica [\(newtoncbraga.com.br](http://newtoncbraga.com.br))

Mas vamos lá, o papo hoje é: Sistema de Irrigação Autônomo com Robô de 4 Motores

### **LISTA DE MATERIAIS**

- Kit Chassi 4 motores
- Kit de irrigação: bomba d'água, relé, jumpers (cabinhos com conectores) e sensor de umidade
- Placa Arduino (ou compatível com Uno R3) com o Shield L293D (é uma espécie de "extensão" para o Arduino)
- Sensor ultrassônico (para detectar obstáculos)
- 2 servos (pequenos motores controlados)
- Garrafa plástica (por exemplo, a do suco Prats)

### **VAMOS A MONTAGEM DO CHASSI**

Monte o kit chassi do carrinho de acordo com as instruções que o acompanham. A estrutura básica inclui o chassi, as rodas, eixos, suportes e placas de suporte. Você precisará de uma chave Philips.

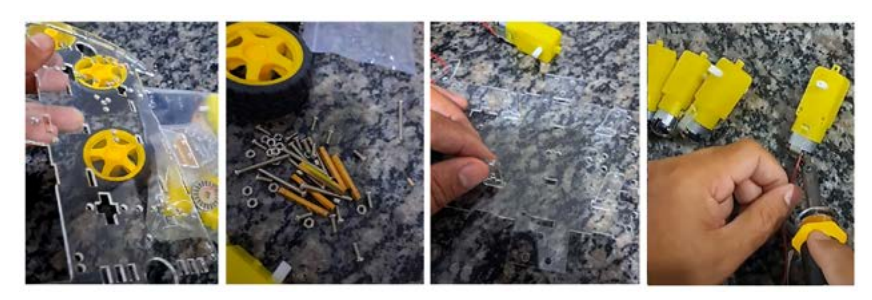

Figura 3 - Montando o Chassis e soldando o motor.

Conecte os motores DC que estão nesta caixa de redução, as "caixinhas amarelas" aos suportes do chassi, verifique se as rodas giram suavemente e se os motores estão alinhados corretamente. Caso necessário, ajuste a posição dos motores e a tensão nos parafusos de fixação, para que não fique com folgas, encaixe as rodas amarelas.

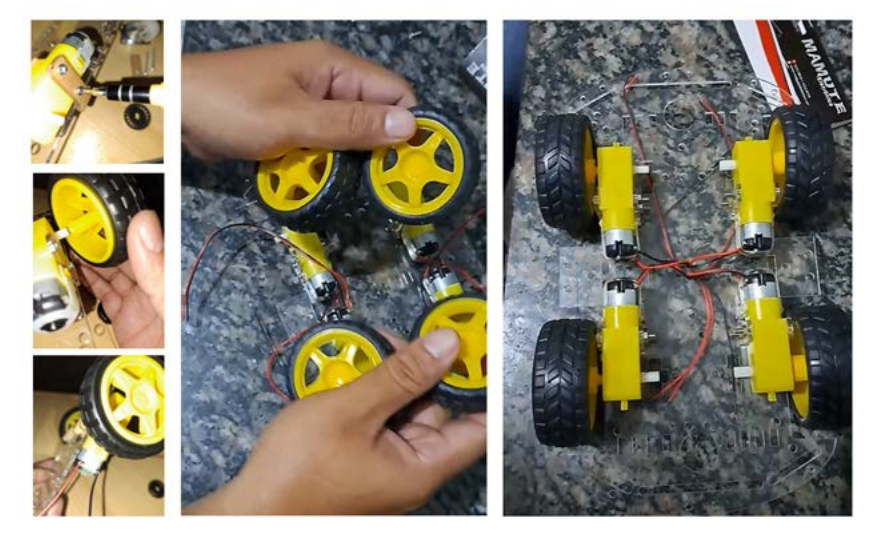

Figura 4 - Colocando as rodas.

### **CONEXÕES ELETRÔNICAS**

Primeiramente, é bom entender que o Shield L293D é usado para controlar motores. Especificamente, ele pode controlar até 4 motores de corrente contínua ou 2 motores de passo. Além disso, iremos conectar 2 servos motores e um sensor HC-SR04.

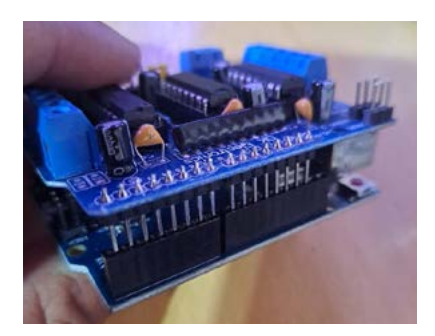

Figura 5 - Encaixe o Shield L293D sobre o Arduino Uno R3

O robô tem 4 motores que o fazem andar. Conecte cada um no Shield L293D seguindo as instruções fornecidas com o Shield. (2 de cada lado, nos parafusos com a base azul).

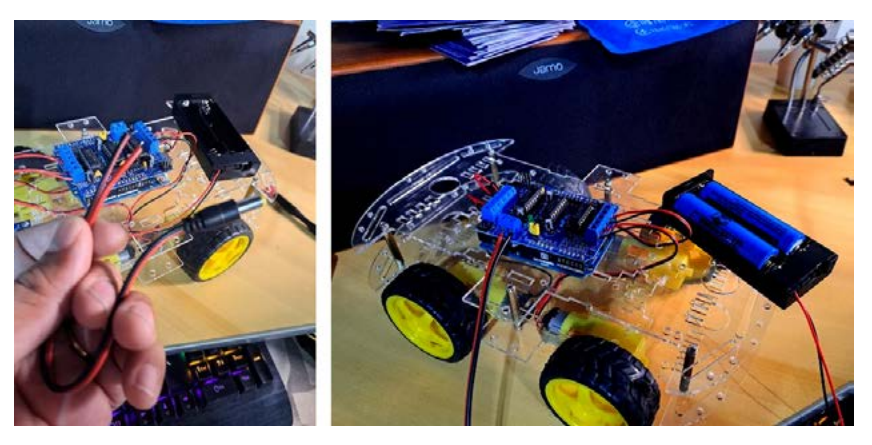

Figura 6 - Conectando a bateria

Conecte o plug P4 na ponte H L293D, você encontrará um terminal com 2 parafusos, conecte o positivo do plug, o fio vermelho na entrada de voltagem, e o fio preto, o negativo, conecte no parafuso GND

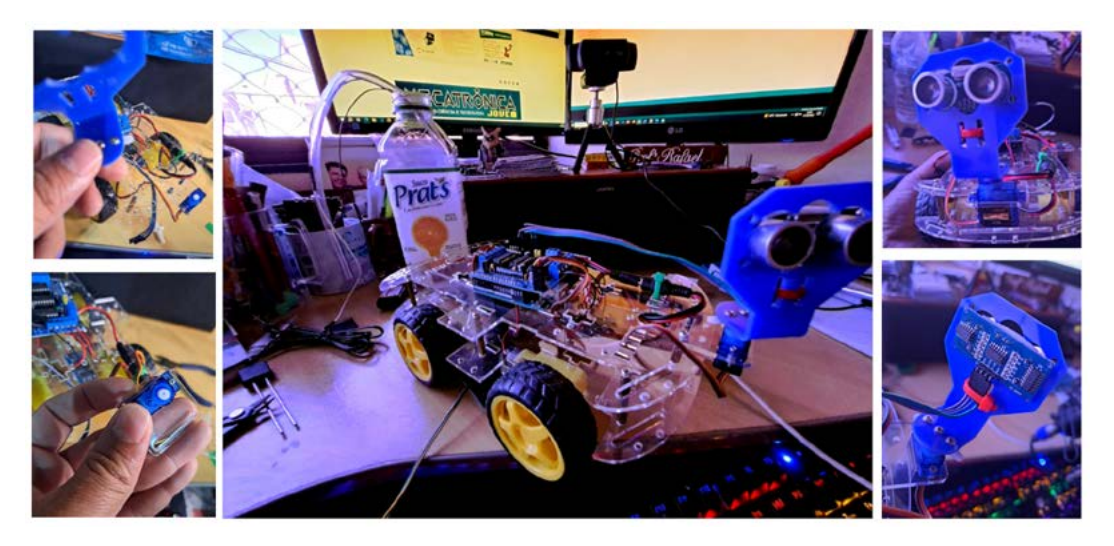

Figura 7 - Fixando o sensor ultrassônico.

Fixe o suporte para o sensor ultrassônico no servo motor e depois fixe o servo motor no chassi, conecte os jumpers.

Fixe o sensor ultrassônico ao servo (chamaremos de servo1). Este servo permitirá que o sensor "olhe" em diferentes direções.

Conecte os fios do sensor ultrassônico nos pinos A0 e A1 no Arduino.

### **ALIMENTAÇÃO**

Utilize a placa de controle de carga 18650 BMS.

Fixe o Jack P4 ou P4 fêmea nos locais indicados, respeitando a polaridade (B+ é positivo e B- é negativo).

Do outro lado da placa, conecte os fios do suporte da bateria, seguindo a mesma lógica (P+ é positivo e P- é negativo).

# CURSO TÉCNICO [SENAI-SP](https://www.sp.senai.br/cursos/cursos-tecnicos/0?unidade=109&utm_source=QrCode+&utm_medium=CFP+109&utm_campaign=Cursos+T%C3%A9cnicos+Abertos)

A **FORMAÇÃO** QUE TE ABRE AS PORTAS **DA INDÚSTRIA**

*INSCRIÇÕES ABERTAS* **09/10 A 06/11**

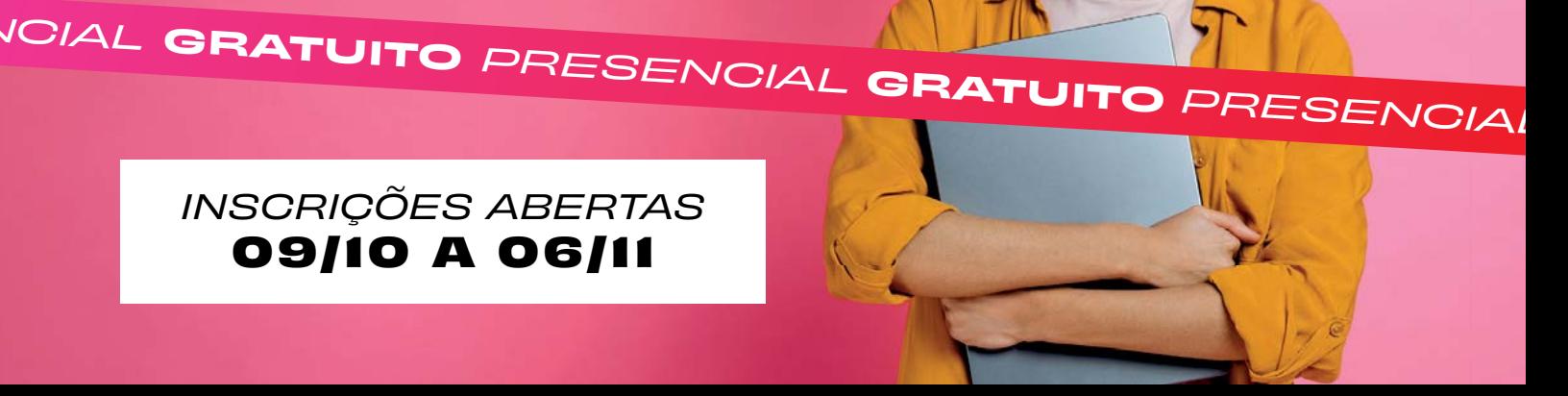

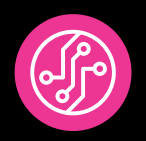

**CURSO TÉCNICO DE ELETRÔNICA – MANHÃ** • 3 SEMESTRES • 1.200H • 08H00 – 12H00 | 2ª A 6ª FEIRA

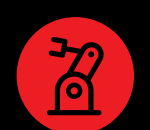

**CURSO TÉCNICO DE MECATRÔNICA – MANHÃ** • 3 SEMESTRES • 1.200H • 08H00 - 12H00 | 2ª A 6ª FEIRA

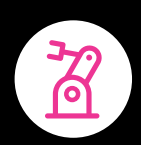

**CURSO TÉCNICO DE MECATRÔNICA - TARDE** • 3 SEMESTRES • 1.200H • 13H25 - 17H25 | 2ª A 6ª FEIRA

### **ESCOLA SENAI ANCHIETA**

Rua Gandavo, nº 550, Vila Mariana – SP (11) 5908-9150

G

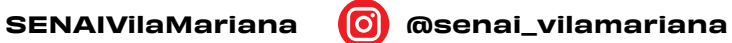

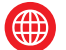

eletronica.sp.senai.br

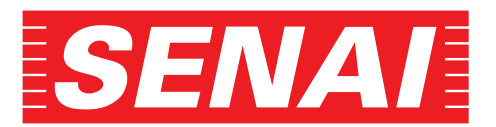

**ACESSE NOSSOS CURSOS:**

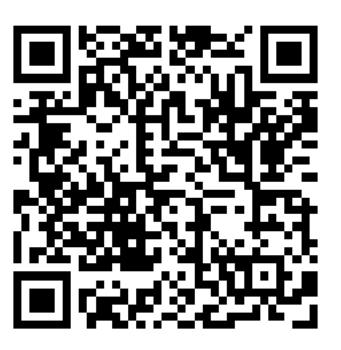

Fixe o suporte de baterias ao chassi. Ao usar o robô, conecte os plugs P4. Para recarregar, use a fonte de alimentação do kit.

Agora é só fixar o suporte de baterias ao chassi e toda montagem está completa, quando for utilizar seu robô, junte os plug P4 macho e fêmea, quando acabar a carga da bateria, desconecte os plugs P4 e conecte o plug P4 macho da fonte de alimentação no plug P4 fêmea, assim irá realizar a carga das baterias.

Para uma montagem mais organizada, agrupe os fios e fixe as placas ao chassi. Você pode utilizar arames encapados, comuns em embalagens de pão, ou opções como elásticos, fita dupla face, durex ou fita isolante. A criatividade é uma grande aliada quando se é um Maker.

Robô concluído, agora sim, vamos para parte da irrigação.

### **PREPARANDO A RESERVA D'ÁGUA**

Encha a garrafa com água e coloque a bomba d'água dentro da garrafa para que ela possa puxar a água quando necessário, certifique-se que nenhuma emenda ficou debaixo d'água.

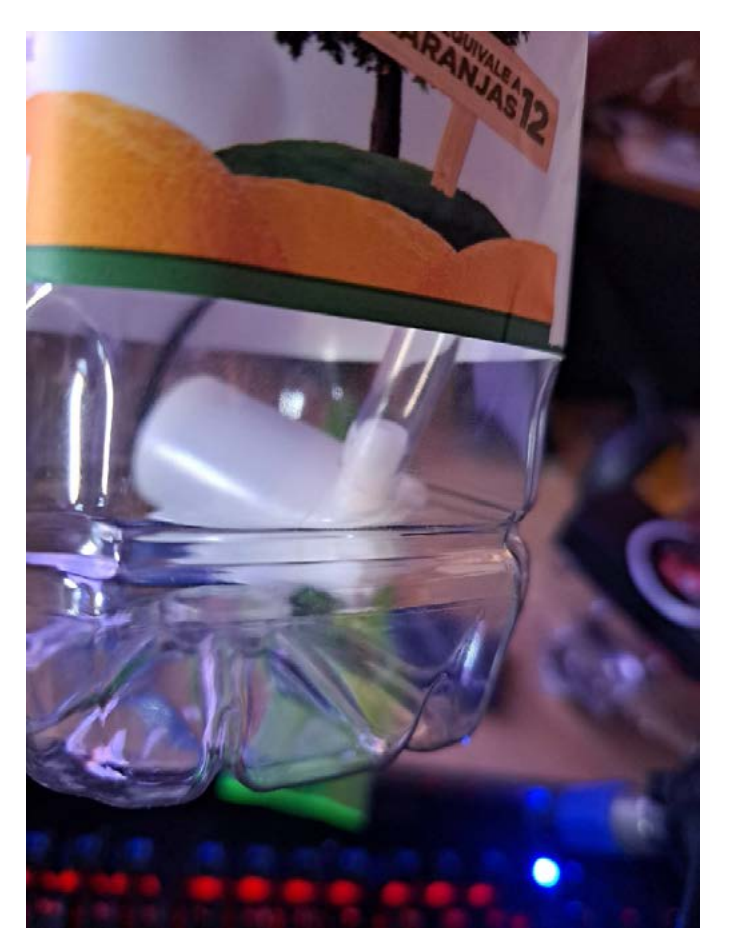

Figura 8 - A bomba d´água dentro da garrafa

Fixe a garrafa no chassi do robô de forma segura, pode usar fita adesiva ou abraçadeiras, aqui utilizei um potinho, aqueles recipientes de plástico utilizados para armazenar alimentos, fiz um corte para encaixar a garrafa e fixei ele no chassi do robô com abraçadeiras.

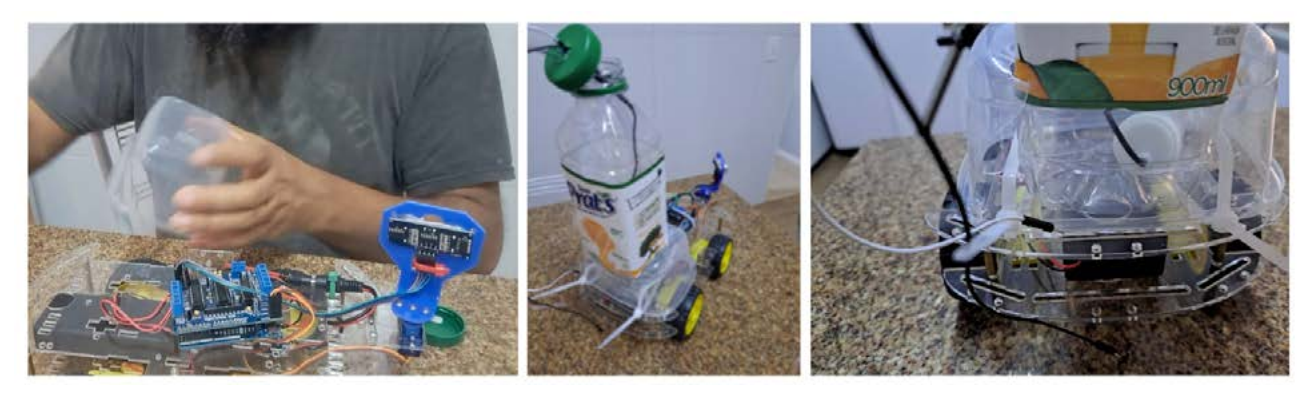

Figura 9 - Fixando a garrafa no chassi.

Antes de instalar o Sensor de Umidade, vamos fixar no chassi, um servo motor (servo2), e um relé para acionar a bomba d'água.

Acople o sensor de umidade ao segundo servo (servo2). Este servo permitirá que o sensor toque o solo para verificar sua umidade.

Conecte os fios do sensor de umidade em um pino analógico.

### **CONECTANDO A BOMBA D'ÁGUA E O RELÉ**

O relé funciona como um interruptor que o Arduino controla para ligar ou desligar a bomba d'água.

Ligue a bomba ao relé, e então conecte o relé ao Arduino em um pino digital.

Agora só falta fixar o sensor no servo motor.

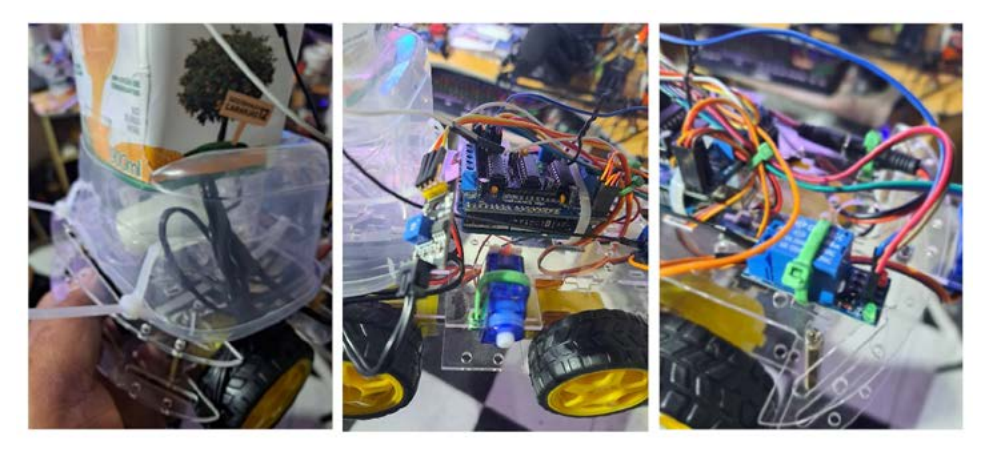

Figura 10 - Ligando o Relé

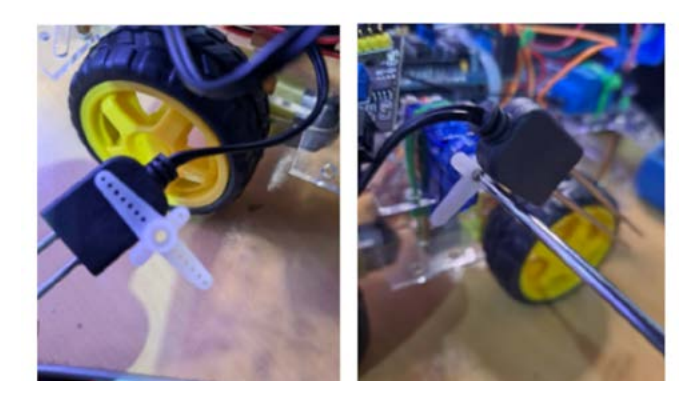

Figura 11 - Colando o Sensor de umidade no servo

Usamos cola, para prender o sensor na haste que é fixada no servo motor com um parafuso.

Para melhorar a irrigação, fizemos um "chuveirinho",

Colando duas tampinhas de garrafa pet, em uma fizemos um furo maior para a mangueira e na outra, vários furos pequenos.

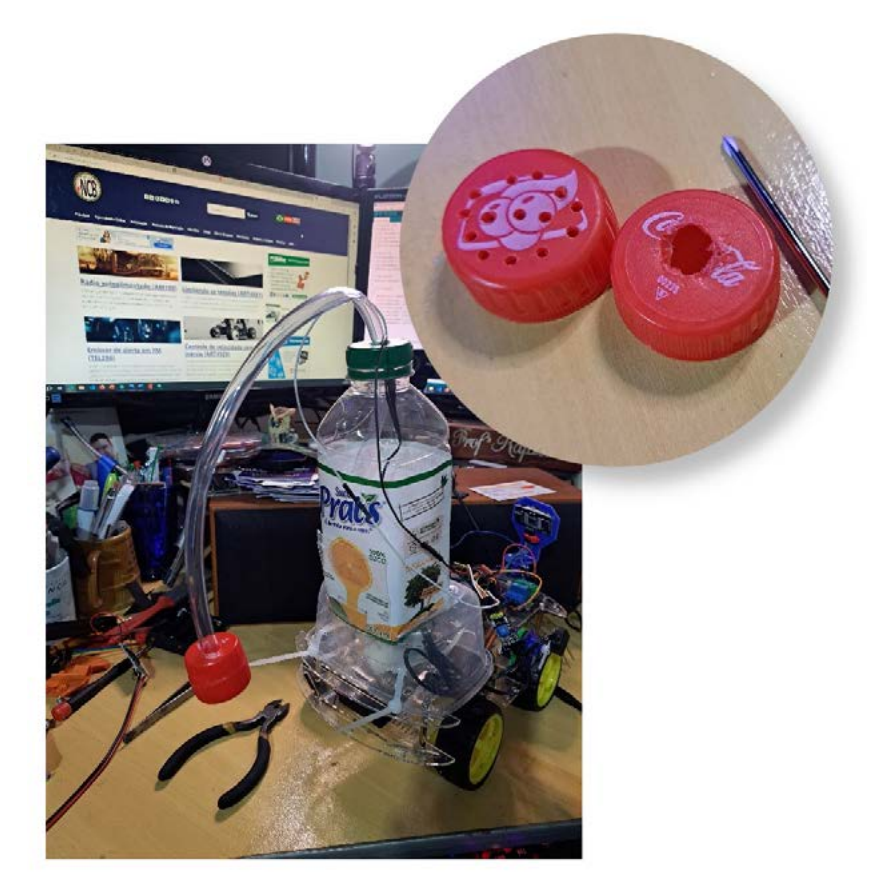

Figura 12 - Criando o chuveirinho.

### **PROGRAMAÇÃO**

Para que tudo funcione corretamente, você deve carregar o código no seu Arduino, mas antes instale o drive CH340 caso seu Sistema operacional seja Windows, você encontra esse drive neste link [https://drive.](https://drive.google.com/file/d/1uep_2XclnLIY8_j_tbil4kdoYx7p8VdD/view) [google.com/file/d/1uep\\_2XclnLIY8\\_j\\_tbil4kdoYx7p8VdD/view](https://drive.google.com/file/d/1uep_2XclnLIY8_j_tbil4kdoYx7p8VdD/view)

Para Instalação do ambiente de desenvolvimento integrado (IDE) do Arduino, acesse: http://www.arduino.cc/ e depois de instalado, na Aba Software, escolha a versão de acordo com seu sistema operacional, por fim, conecte seu Arduino em porta Usb do Computador, na IDE do Arduino, vá em ferramentas e verifique o nome da placa e porta, e então carregue o código no Seu Arduino.

Para enviar o código, o Arduino precisa estar conectado e confirmado a porta em que ele está configurado, como na figura 13.

O código possui a funcionalidade de controlar os motores para movimentar o robô, verificar obstáculos à frente usando o sensor ultrassônico, verificar a umidade do solo e, se necessário, ligar a bomba para irrigação.

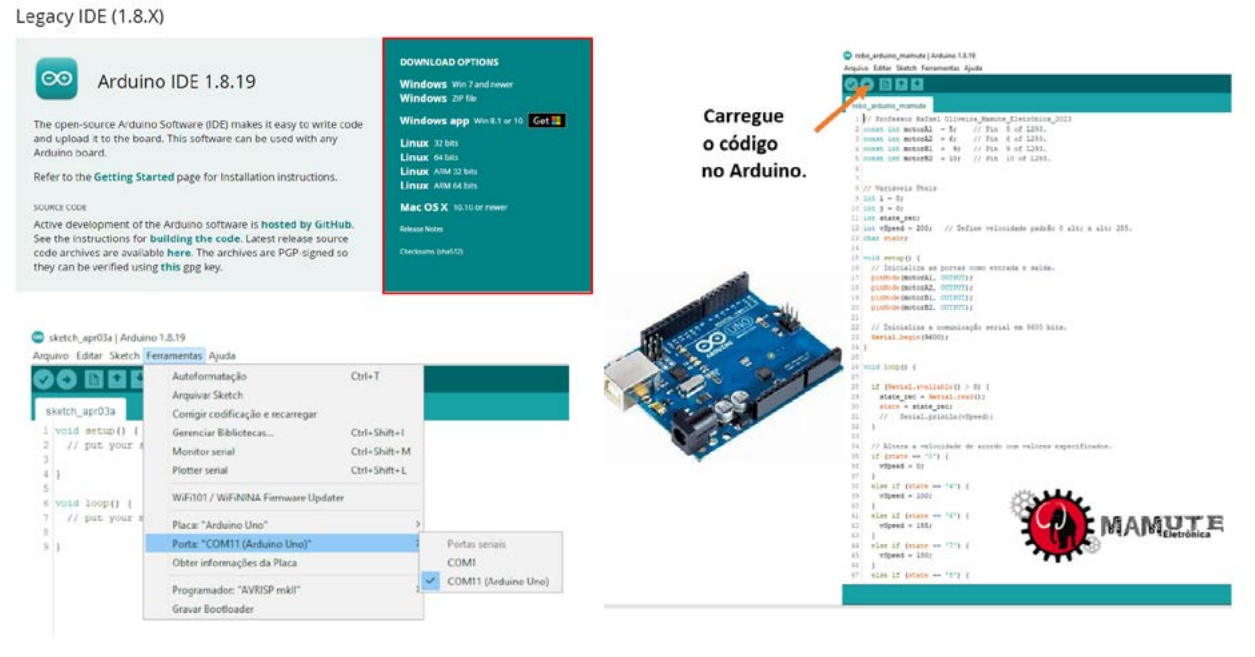

Figura 13 - Inserindo o código-fonte no Arduino.

### **CONCLUSÃO**

Movimento: O robô começa a se mover para frente assim que é ligado.

Detecção de Obstáculos: Enquanto se move, o robô usa um sensor ultrassônico para verificar se há obstáculos à sua frente. O sensor ultrassônico emite ondas sonoras e, dependendo do tempo que essas ondas levam para voltar após refletirem em um objeto, ele pode determinar a distância do objeto.

Decisões de Direção: Se o robô detectar um obstáculo a menos de 20 cm de distância, ele irá parar, verificar a distância dos obstáculos à sua direita e à sua esquerda e decidir qual caminho tem mais espaço livre. Ele então muda sua direção para o caminho mais livre e continua se movendo.

Verificação de Umidade: Enquanto estiver parado, o robô também verifica a umidade do solo. Ele usa um servo motor para abaixar um sensor de umidade até o solo. O sensor de umidade avalia a umidade do solo.

Irrigação: Se a umidade do solo estiver abaixo de um valor limite (por exemplo, muito seco), o robô ativa uma bomba d'água (usando um relé) para irrigar essa área. Assim que a umidade atinge um nível aceitável, ele desliga a bomba.

Continuação: Após verificar a umidade e possivelmente irrigar, o servo levanta o sensor de umidade de volta e o robô continua sua movimentação, repetindo os passos anteriores.

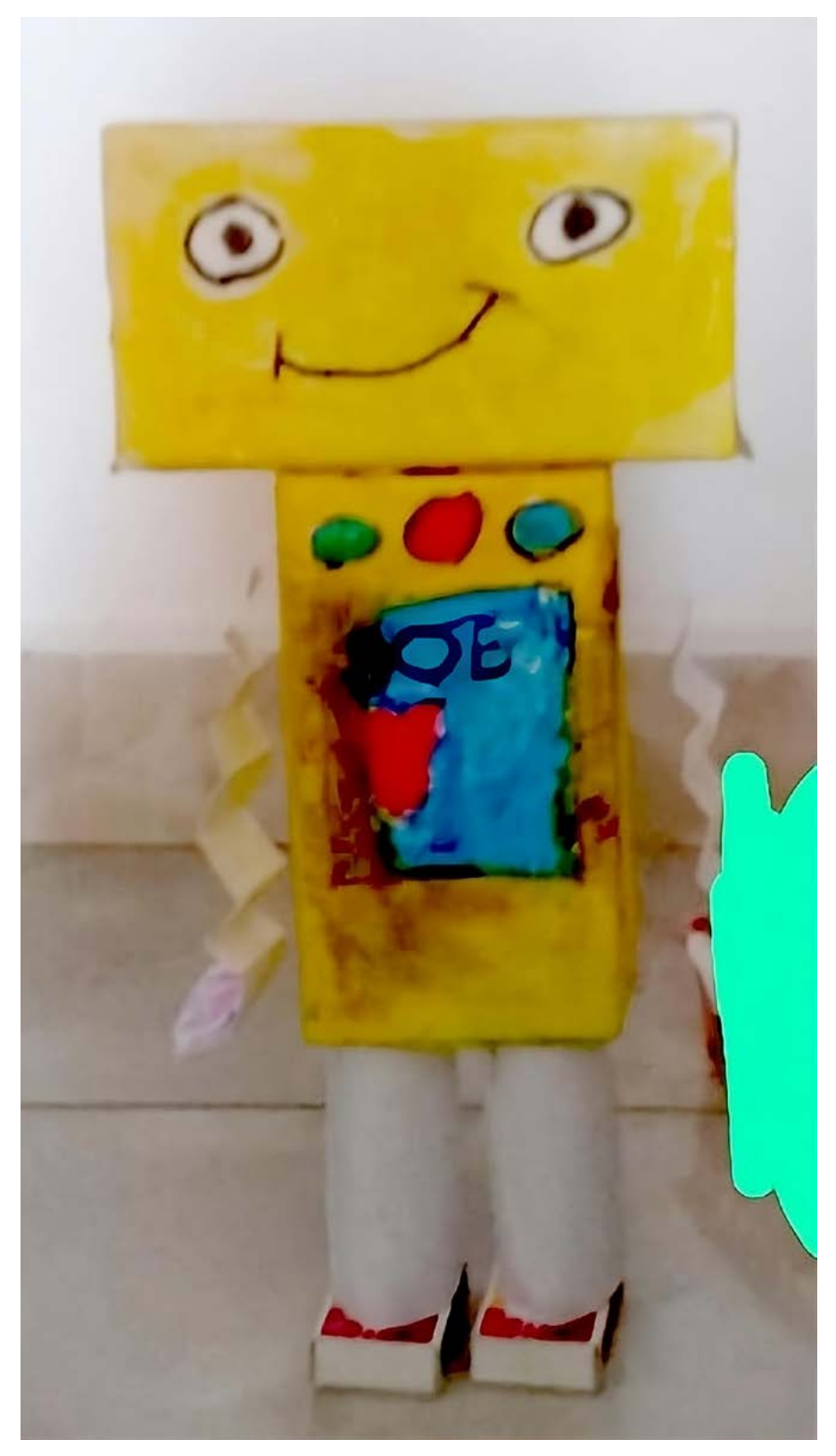

Mariany

## OLHA O QUE EU FIZ

Este assistente de live feito pela Mariany ficou muito legal, com a ajuda dos pais, ela utilizou caixas de fósforo, papel e canetinha para montar este super robô.

Nosso amigo Rafael Silva desenvolveu um jogo da memória online com temas científicos e matemáticos no estilo perguntas e respostas, você vira uma carta e aparece uma pergunta, e você tem que virar outra que seja a resposta correta da pergunta. Para jogar acesse: [https://](https://rafael-silva-natal.github.io/Matematics_MemoryGame/) [rafael-silva-natal.github.io/Matematics\\_MemoryGame/](https://rafael-silva-natal.github.io/Matematics_MemoryGame/)

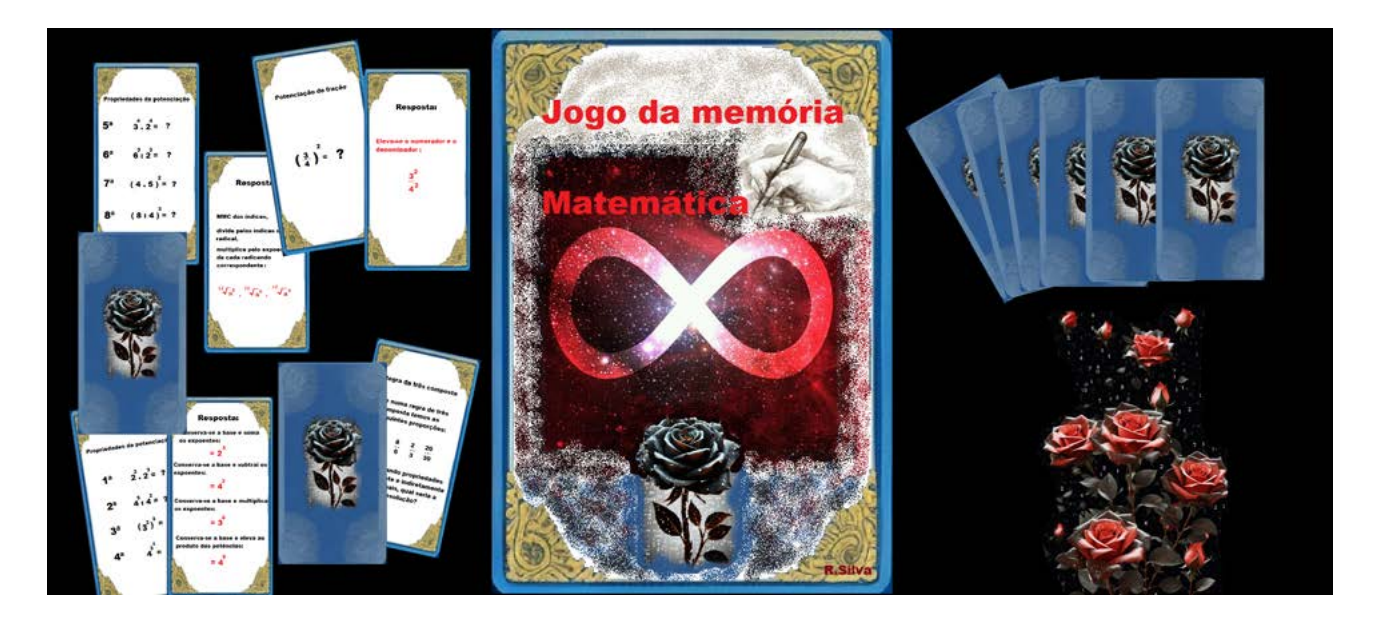

Aqui a Julia está mostrando tudo o que aprendeu com o pai (Tiago Figueiredo), montando este robô aracnídeo e ao lado vemos um avião sendo montado pelos dois.

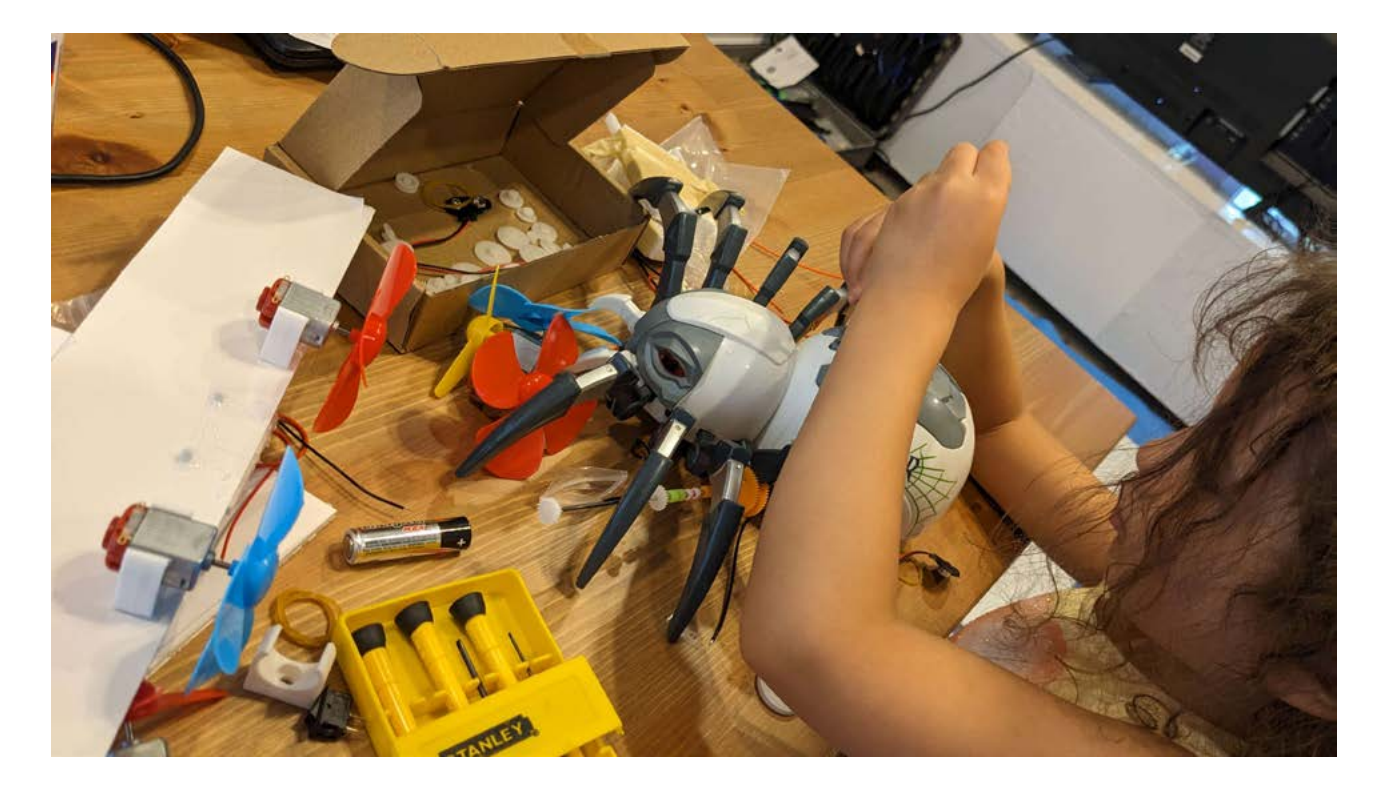

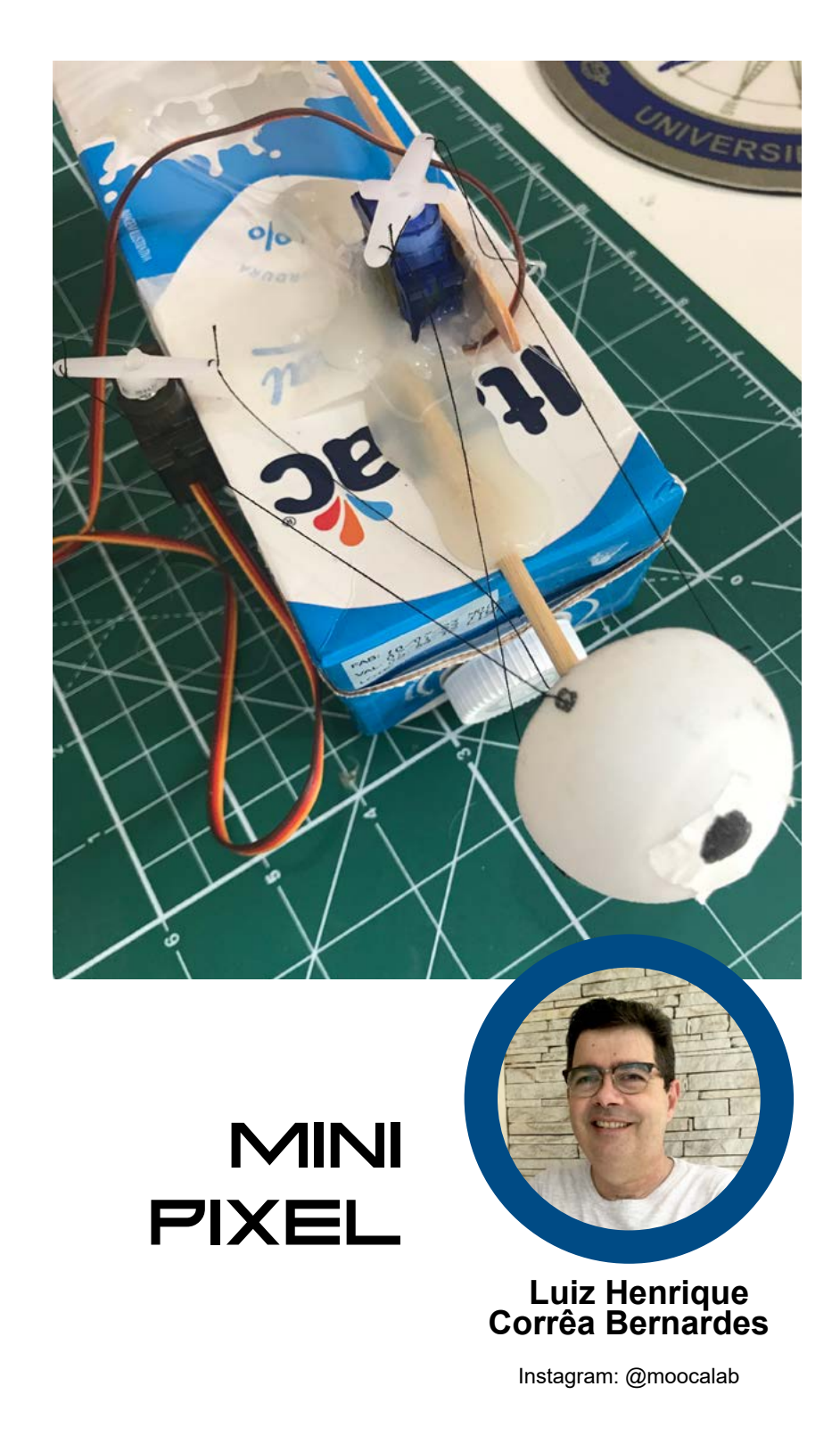

O Pixel é o famoso assistente de live do Otávio Lemes [@taviolemes3101](https://www.instagram.com/taviolemes3101/) da Mecatrônica Jovem, ele pode ser visto em nossas lives nos episódios "Assistentes de Lives".

O Mini Pixel é uma sugestão de um mecanismo menor, que pode ser utilizado com a eletrônica do Pixel.

O Mini Pixel é um mecanismo para movimentar um olho, a figura 1 ilustra a montagem. Nas últimas lives do desafio do Assistente de Live montei o Mini Pixel com materiais alternativos, quem quiser pode dar uma olhada no Youtube no Canal do @Moocalab.

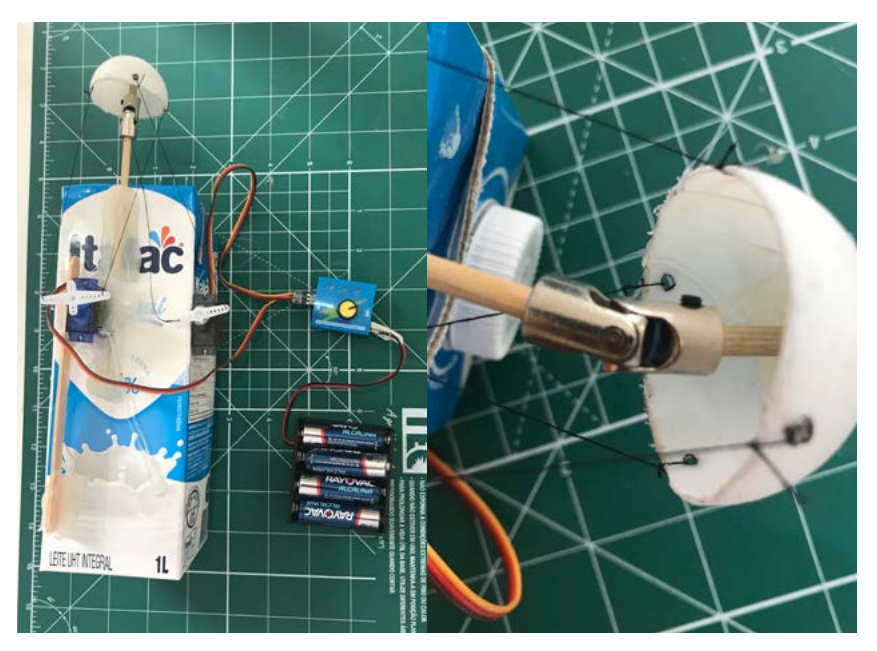

Figura 1 - Sugestão de montagem.

O componente principal dessa montagem é a Junta Universal Articulada (figura 2), com ele conseguimos articulação angular. Se colocarmos 2 servos, conseguimos movimentar o olho em vários ângulos, nesse caso usamos um Bolinha de Ping Pong cortada ao meio, nela colocamos um pedaço de espeto de churrasco que é fixado a Junta Universal Articulada.

Na bolinha (olho) fizemos 4 furos para amarrar os fios que vão ao servo.

A figura 3 ilustra o movimento do olho em função do movimento do Servo. Para testar o mecanismo utilizei um simulador de Servo.

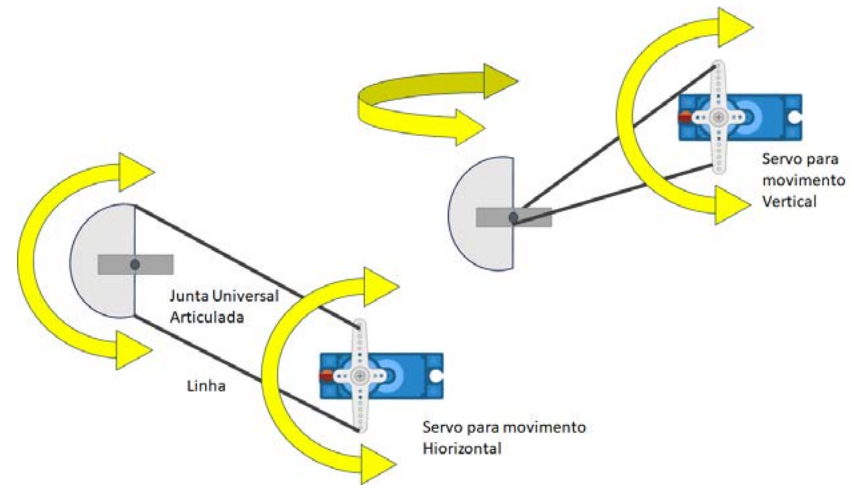

Figura 3 - Diagrama de funcionamento do mini-pixel.

Simples, não é? Que tal montar o seu Mini Pixel? Fale para a gente como ele ficou, poste no Discord da Mecatrônica Jovem na aba "Fui eu que fiz ".

Boas montagens, boa diversão nos encontramos no Discord, nas lives e na próxima edição.

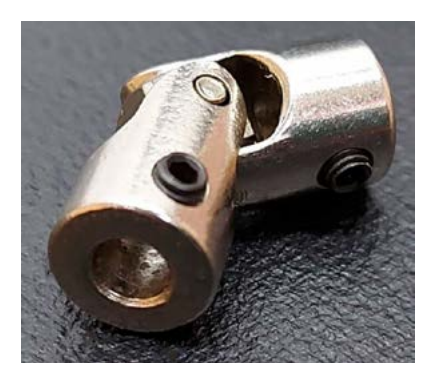

Figura 2 - Junta Universal Articulada

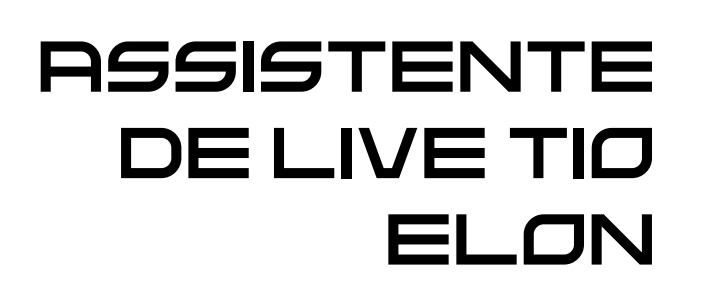

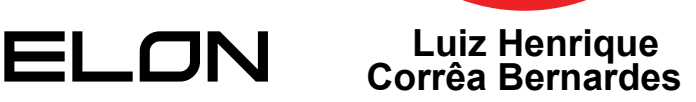

[Instagram: @moocalab](https://www.instagram.com/moocalab/)

Essa história de assistente de live, começou com o Pafúncio, o Robô de papelão do Renato Paiotti O Pafúncio ficava se movendo quando o Renato falava, ficou muito dinâmico! Aí promovemos ele para assistente de live. E não é que começou a fazer sucesso? A turma toda ficou empolgada e começou a fazer assistentes que podem ser vistos nesta edição.

O Tio Elon, já tinha aparecido no Discord do Clube da Mecatrônica Jovem no desafio, Hospital x Areia incentivando e apoiando a equipe Hospital.

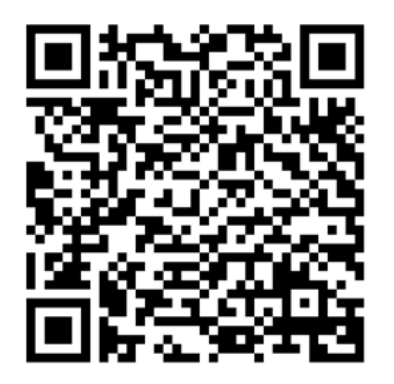

O empresário sul-africano naturalizado nos USA, CEO da Tesla, SpaceX da Neuralink da Solarcity, proprietário da X (Ex Twitter) e vice-presidente da OpenAI. Um dos homens mais ricos do mundo tem como um de seus objetivos colonizar o planeta Marte.

<https://discord.com/channels/876615409892208660/1088256809518760071/1099073256276893746>

Para fazer o Tio Elon com assistente de live, optei por usar o programa Scratch do MIT (Instituto Tecnológico de Massachusetts) que pode ser usado gratuitamente e online sem necessidade de instalá-lo no computador. Com o computador (ou Tablet) conectado na internet acesse com seu navegador o Scratch no endereço: [https://scratch.mit.](https://scratch.mit.edu) [edu](https://scratch.mit.edu).

Com a tela do Scratch aberta, coloque Tio Elon no campo de busca conforme ilustra a figura 1.

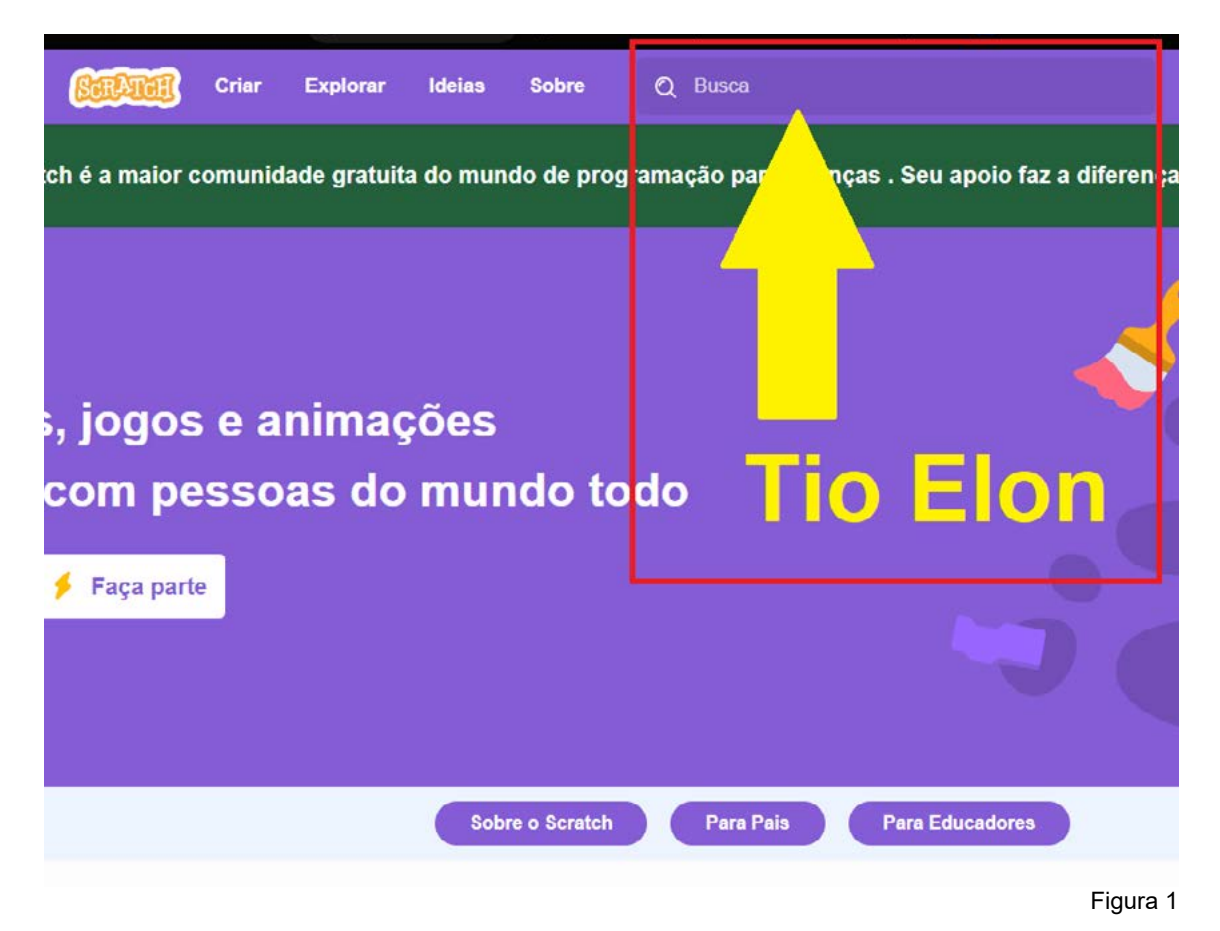

Pronto, basta clicar no Tio Elon do Moocalab, pressionar a bandeirinha verde e o Assistente do Tio Elon começa a trabalhar, basta movimentar a não ou o corpo na frente da WebCam e o Tio Elon irá falar uma frase .

Muito legal, não é? Mas como o programa funciona?

Devido ao poder de processamento e da arquitetura de Scratch podemos facilmente fazer animações e com as extensões de Detecção de Vídeo e de Texto para Fala podemos dar vida ao nosso Assistente de Live.

A estrutura do Scratch se divide em 4 partes:

1. Código, onde fazemos nossa programação utilizando blocos. (figura 2).

2. Fantasias, onde colocamos as figuras / fotos de nosso ator, no caso o Tio Elon e suas posições de fala, que no caso são 4 figuras. (figura 3).

3. Variáveis, no caso estamos utilizando a variável "fala" que quando 1 indica que o Tio Elon está falando e quando 0 indica que o Tio Elon

está calado. Já a lista "falas" contém as frases que serão pronunciadas pelo Tio Elon. (figura 4A / 4B).

4. Palco, no nosso caso é o mais simples (vazio), tendo somente o Tio Elon como ator. (figura 5).

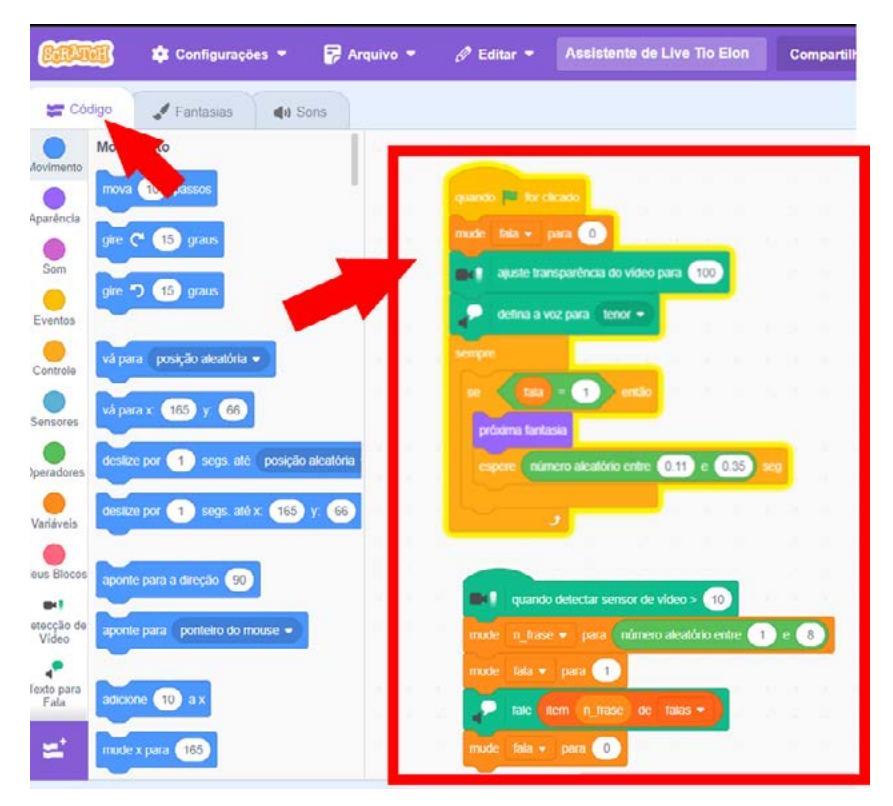

Figura 2

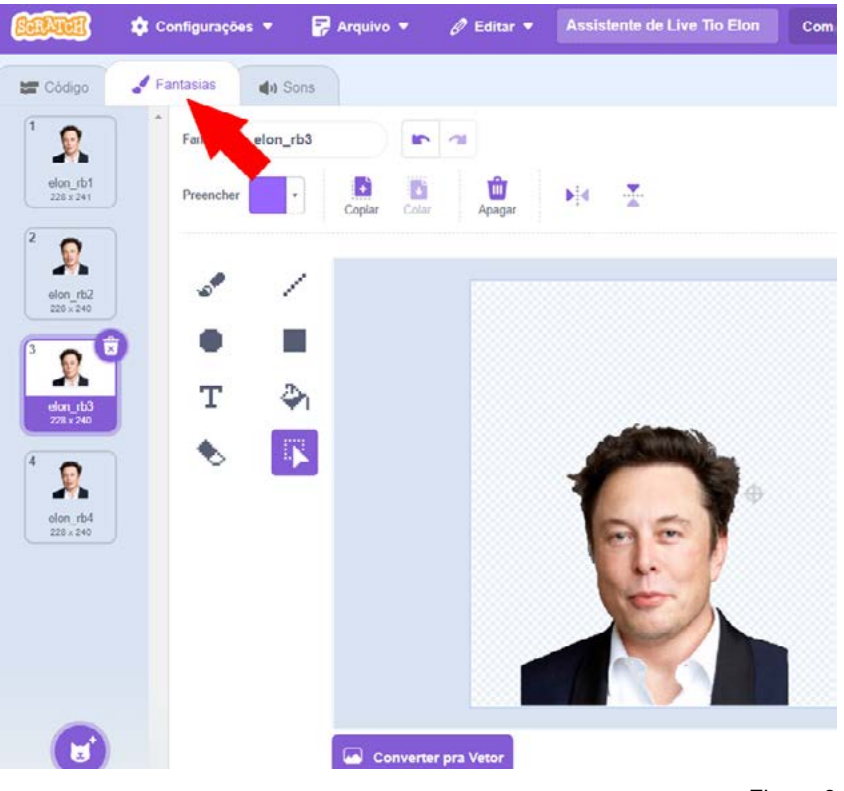

Figura 3

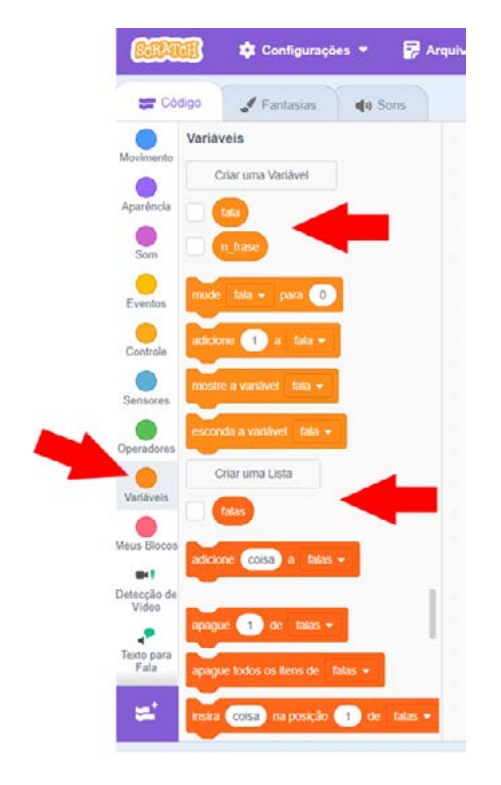

Figura 4A

falas.txt - Bloco de Notas  $\Box$ X Arquivo Editar Formatar Exibir Ajuda Oi. Aqui é o Tio Elon. Assistente de live do Móoca Lab! Oi. Esta semana estive na SpaceX. E a frase que mais ouvi foi: 'tiu... me dá um robô?' Oi, Renato: O que os fazedores e fazedoras de coisas legais vão fazer hoje? Ui, Kesistronic: Achei muito interessante seu conjunto de baterias. Acho que tem energia que meu Tesla. Oi, pessoal. Convido a todos para o segundo encontro da Mecatrônica Jovem, que será realizado no dia 16 de setembro! Oi, Otávio. Como está a montagem do Bebê Globinho? Estou preocupado de perder o emprego como assistente de live. Oi, Samuela... Quero te conhecer no segundo encontro da Mecatrônica Jovem. Acho que todos os assistentes de live estarão lá também. elon r1: falas Oi. Aqui é o Tio Elon. Assistente de live do Móoca Lab!  $1$  $\overline{2}$ Oi. Esta semana estive na SpaceX. E a frase que mais ouvi foi: 'tiu... me dá um robô?'  $\overline{3}$ Oi, Renato: O que os fazedores e fazedoras de coisas legais vão fazer hoje?  $\Delta$ Oi, Resistronic: Achei muito interessante seu conjunto de baterias. Acho que tem...  $\overline{5}$ Oi, pessoal. Convido a todos para o segundo encontro da Mecatrônica Jovem, 6 Oi, Otávio. Como está a montagem do Bebê Globinho? Estou preocupado de ...  $\overline{7}$ Oi, Samuela... Quero te conhecer no segundo encontro da Mecatrônica Jovem.  $\bf{8}$ length 8  $\ddot{\phantom{1}}$  $=$ 

Figura 4B

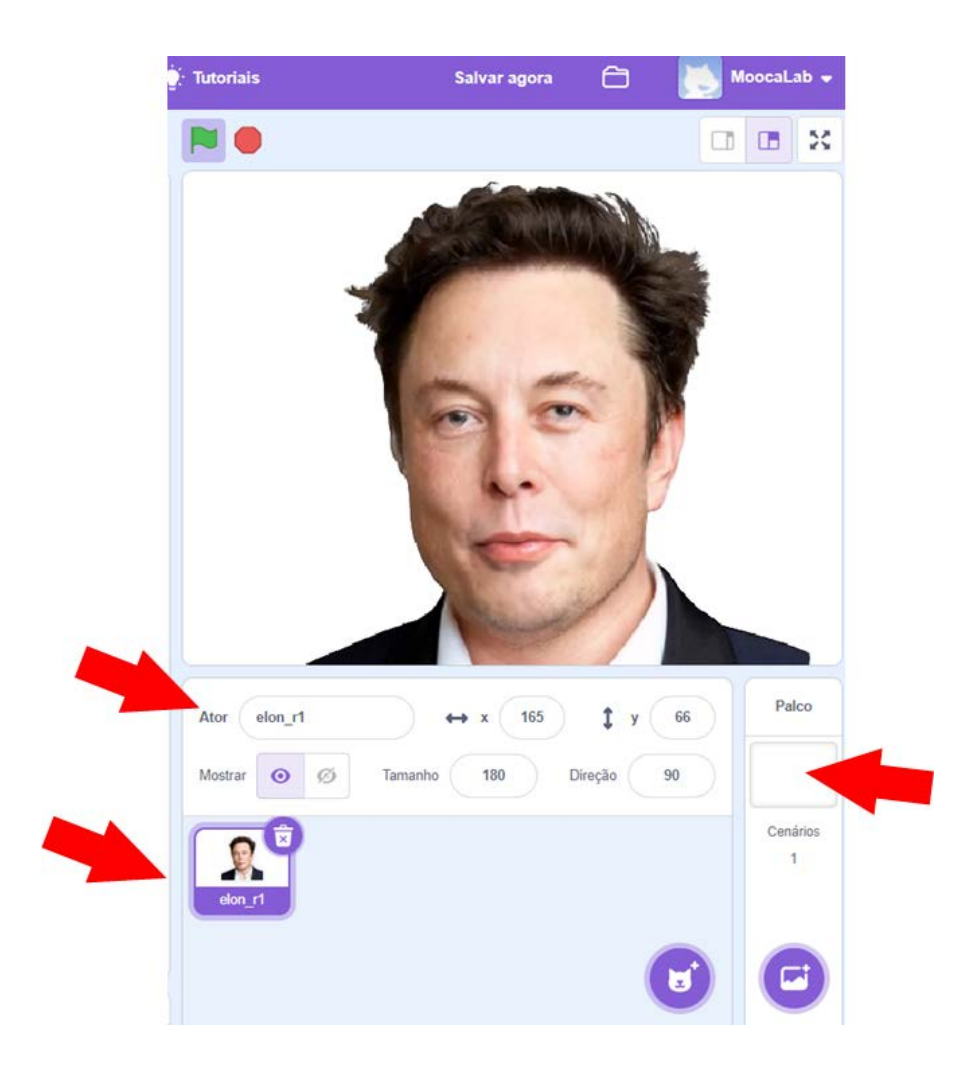

Figura 5

O código do programa pode ser visto na figura 3, dividido em 2 conjuntos de blocos, o primeiro é executado quando a bandeira verde é clicada, configurando a variável fala para zero, configurando a extensão de detecção de vídeo com transparência 100 onde a imagem da webcam não aparece, teste com 50 para ver a imagem da webcam no cenário e configurando a extensão de Texto para fala com a voz de tenor, que será a voz do Tio Elon. Aí entra em loop infinito, se a variável fala estiver em 1 vai trocar a fantasia do Tio Elon.

Já o segundo conjunto de blocos é acionado quando a webcam detectar um movimento, sorteando uma frase da lista "falas" que o Tio Elon irá falar.

O Scratch é uma ferramenta realmente fantástica, conseguimos fazer coisas incríveis com ela.

Que tal você fazer o seu Assistente de Live? Use o Tio Elon como inspiração, você vai se divertir! Depois conte para a agente como ele ficou, poste no Discord na aba "Foi eu que fiz "que iremos divulgar. Compartilhe seu projeto no Scratch assim você incentiva outras pessoas a fazerem seus assistentes de live também.

Boa programação e boa diversão! Nos encontramos nas Lives, no Discord e na próxima edição.

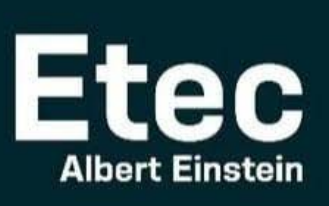

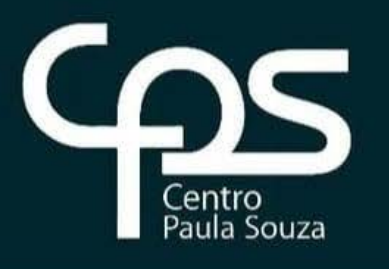

**Ensinos Técnico, Médio e** Médio Integrado ao Técnico **Gratuito e de Qualidade** 

# **ELETRÔNICA/ ROBÓTICA**

modular período noturno

- Projetos de instalações elétricas
- Elabora documentação técnica
- Dev. de sistemas eletrônicos
- Manutenção e reparo

### inscrições de 02/10 a 08/1

### somente pelo site: vestibulinhoetec.com.br

Central de Informações ao Candidato: SÃO PAULO E REGIÃO METROPOLITANA  $(11)$  3471-4071

DEMAIS LOCALIDADES 0800 722 2829

## **VESTIBULINHO**  $1^\circ$  semestre 2024

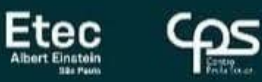

Gratuidade

Transporte Público

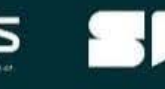

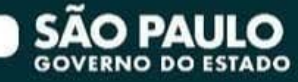

Refeição Noturna

> exame 10/12 às 13h30

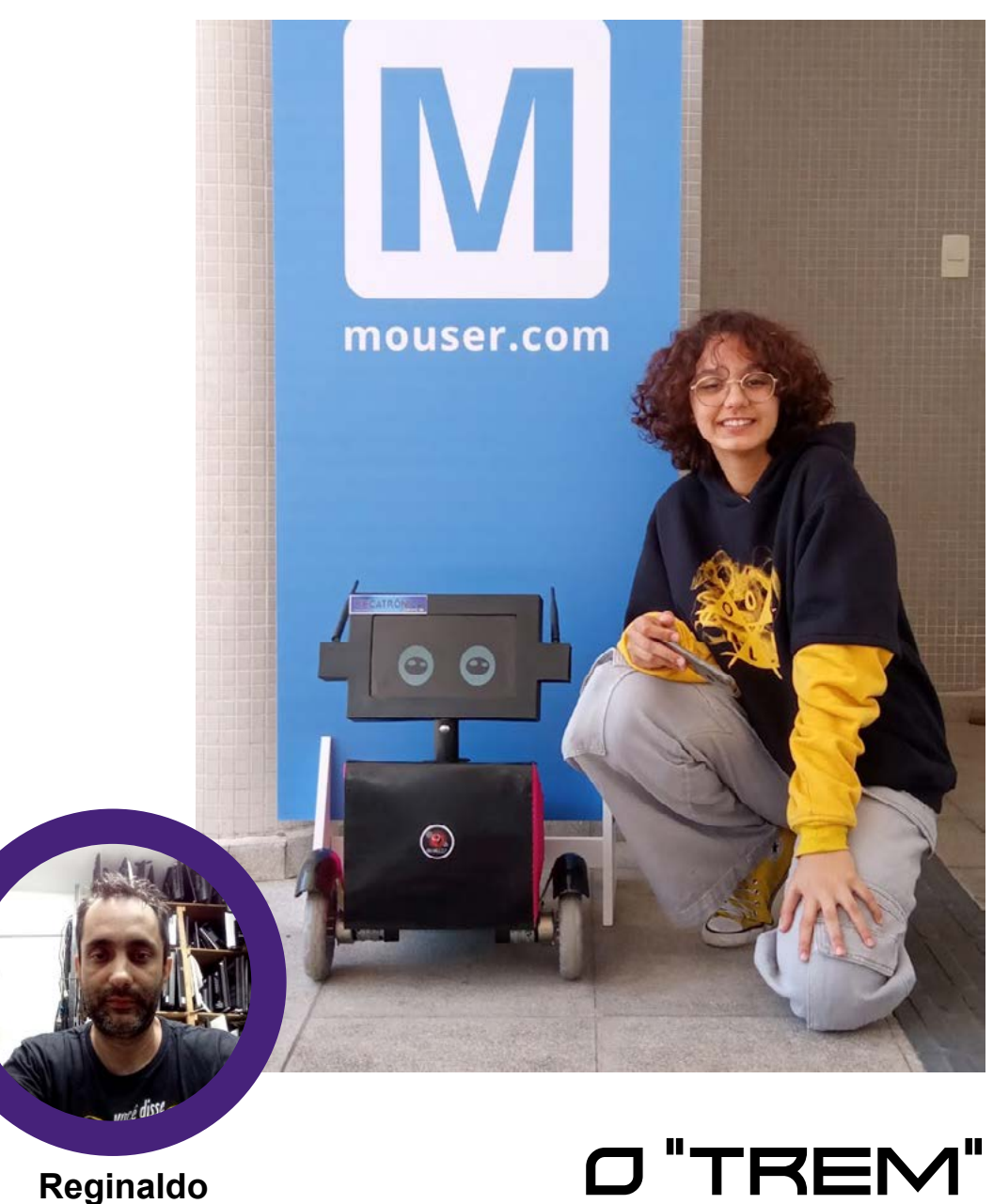

### **Resistronic**

Instagram: @reginaldoresistronic

Olá, vou contar uma pequena história sobre o meu "trem", isso mesmo "trem", como ele ficou conhecido. Tudo começou com a ideia de fazer um robozinho com uma tela de LCD de 10 polegadas, para levar para o segundo encontro da Mecatrônica Jovem, que inicialmente iria ficar parado na mesa só passando vídeos. Quando apresentei a ideia para o Renato, ele gostou e sugeriu que o fizesse andar, e até mandou um link para inspiração, logo depois desta conversa, a minha cabeça já estava explodindo de ideias, e do nada, olho no telhado da casa que era da minha mãe e vejo uma antena parabólica de 3,20 m, aquelas de tela antiga, e logo veio a ideia de fazer o corpo do robô com a tela da antena, para dar um efeito tipo de escama de peixe.

Quando desmontei a antena, percebi que dava para usar a própria estrutura da antena para fazer o corpo e o chassi do robô, e como gosto de fazer projetos reciclados, essa antena foi um grande achado.

Continuando na pegada da reciclagem, usei duas rodas de um car rinho de bebê, que por sinal era da minha filha Letícia, que hoje tem 13 anos e foi a piloto oficial do "trem" lá no encontro da Mecatrônica Jovem. Guardei as rodas do carrinho dela todo esse tempo, sabia que um dia ia servir para alguma coisa.

Comecei a montagem do corpo com as partes da antena, e logo tinha um corpo definido. Já a parte da cabeça eu tinha um netbook de 10 polegadas que já não tinha mais utilidade, funcionava, porém, estava muito ultrapassado para ser usado como computador, aí desmontei e fiz uma espécie de "tablet" com ele para caber dentro da cabeça do trem. A cabeça foi outra parte que também foi feita com plástico reciclado de TVs, um plástico branco que faz parte do difusor de luz das TVs de led, ele é meio mole e acabei fazendo duas camadas deste material, colando com cola instantânea e fita adesiva. Esse formato da cabeça eu fiz uma busca e apareceu uma bem simples e fácil de fazer com esse material que eu tinha, e o resultado foi esse aí que vemos na foto de entrada. A animação dos olhos dele é um vídeo que fica rodando em tela cheia, esse olhar mais infantil e amigável, mas ele também tem um olho vermelho meio agressivo que deixa ele com cara de mau.

Na parte do movimento foi usado um arduino uno, uma ponte H, um módulo bluetooth e o projeto do robô do tio Rafa, o controle dele é feito pelo celular e usa o app bluetooth RC Car, para o movimento da cabeça usei um servo motor mg995 controlado através do arduino nano, com o código de exemplo da biblioteca servo, onde só alterei os ângulos.

Aí vem outra parte meio reciclada, que foram as baterias. Fiz dois bancos de baterias, um com 20 células de bateria 18650 ligadas em série e paralelo para fornecer 18,5 V para o movimento do robô, e outro com 30 células na mesma configuração de série e paralela para 18,5 V para alimentar o computador da cabeça, as duas com placas BMS, e todas as baterias retiradas de velhos notebooks.

Tive que fazer os módulos das baterias com 18,5 V porque os mo tores eram de 24 V, e com 18 V dava uma velocidade legal, porém o netbook era de 19 V, onde tive que fazer uma boa fonte de 5 V estável a partir das baterias para alimentação dos arduinos.

Os pára-lamas foi outra parte curiosa, foram feitos de cano de PVC de 50mm. Fiz o suporte de alumínio no formato que queria e peguei o cano de PVC e fiz vários cortes nele para poder fazer a curva, depois passei massa plástica e lixei até perder a paciência e acabar envelopando-o para esconder alguns defeitos.

Já estava esquecendo a parte preta lisa da frente dele, onde é chapa de alumínio usada para fazer calhas de telhados, e que também foi envelopada. O pescoço dele é o cano de alumínio, aquele que fica no meio da parabólica.

E nesta pegada de fazer o máximo possível reciclado, consegui che gar ao projeto final com 80% do material usado na construção dele sendo reciclados. E até que o resultado ficou bonitinho.

 O trem é um projeto que não foi finalizado e vai receber várias atua lizações, como voz e um novo sistema de controle remoto, mas isso é para o terceiro encontro da Mecatrônica Jovem.

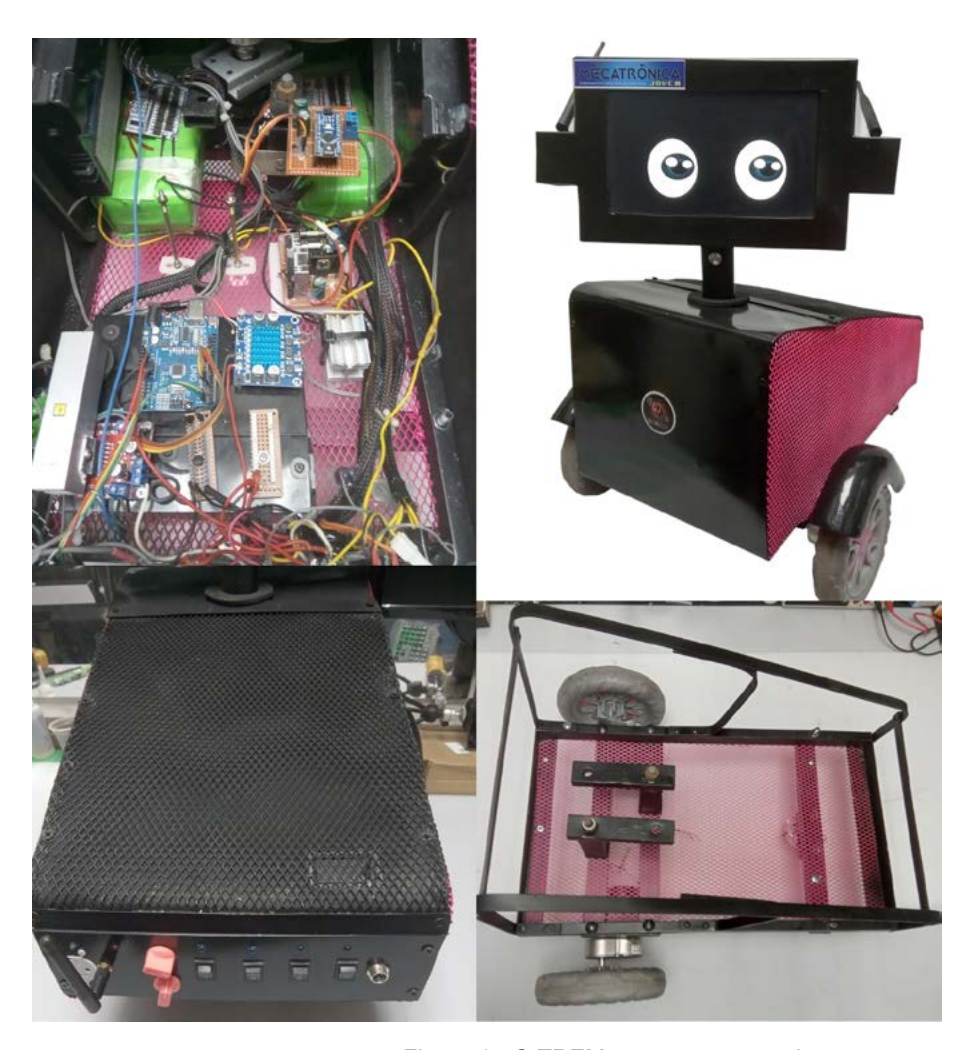

Figura 1 - O TREM em suas etapas de montagem.

Código de movimento da cabeça: #include <Servo.h> Servo myservo; // Criando o Objeto servo para o controle do servo int pos = 0; // variável pos para armazenar a posição do servo void setup() { myservo.attach(9); // reserva o pino 9 para o servo } void loop() { for (pos = 0; pos <= 130; pos += 1) { myservo.write(pos); delay(15); } for (pos = 130; pos >= 0; pos -= 1) { myservo.write(pos); delay(15); } }

```
Código de controle do trem:
// Professor Rafael Oliveira_Mamute_Eletrônica_2023
const int motorA1 = 5; // Pin 1 of L293.
const int motorA2 = 6; // Pin 2 of L293.
const int motorB1 = 10; // Pin 3 of L293.
const int motorB2 = 11; \text{/} / Pin 4 of L293.
// Variáveis Úteis
int i = 0;
int j = 0;
int state_rec;
int vSpeed = 200; // Define velocidade padrão 0 &It; x &It; 255.
char state;
void setup() {
  // Inicializa as portas como entrada e saída.
  pinMode(motorA1, OUTPUT);
  pinMode(motorA2, OUTPUT);
  pinMode(motorB1, OUTPUT);
  pinMode(motorB2, OUTPUT);
  // Inicializa a comunicação serial em 9600 bits.
 Serial.begin(9600);
}
void loop() {
  if (Serial.available() > 0) {
   state_rec = Serial.read();
  state = state_rec;
   // Serial.println(vSpeed);
  }
  // Altera a velocidade de acordo com valores especificados.
 if (state == (0') {
  vSpeed = 0; }
  else if (state == '4') {
   vSpeed = 100;
  }
 else if (state == '6') {
  vSpeed = 155; }
  else if (state == '7') {
   vSpeed = 180;
  }
```

```
 else if (state == '8') {
 vSpeed = 200;
 }
 else if (state == '9') {
  vSpeed = 230;
 }
else if (state == 'q') {
 vSpeed = 255; }
```
 // Se o estado recebido for igual a 'F', o carro se movimenta para frente. if (state == 'F') {

analogWrite(motorB1, vSpeed);

analogWrite(motorA1, vSpeed);

analogWrite(motorA2, 0);

analogWrite(motorB2, 0);

}

 else if (state == 'I') { // Se o estado recebido for igual a 'I', o carro se movimenta para Frente Esquerda.

analogWrite(motorA1, vSpeed);

analogWrite(motorA2, 0);

analogWrite(motorB1, 100);

analogWrite(motorB2, 0);

```
 }
```
 else if (state == 'G') { // Se o estado recebido for igual a 'G', o carro se movimenta para Frente Direita.

analogWrite(motorA1, 100);

analogWrite(motorA2, 0);

analogWrite(motorB1, vSpeed);

analogWrite(motorB2, 0);

```
 }
```
 else if (state == 'B') { // Se o estado recebido for igual a 'B', o carro se movimenta para trás.

 analogWrite(motorA1, 0); analogWrite(motorB1, 0); analogWrite(motorB2, vSpeed); analogWrite(motorA2, vSpeed); }

 else if (state == 'H') { // Se o estado recebido for igual a 'H', o carro se movimenta para Trás Esquerda.

```
 analogWrite(motorA1, 0); 
 analogWrite(motorA2, vSpeed);
 analogWrite(motorB1, 0);
 analogWrite(motorB2, 100);
```
}

 else if (state == 'J') { // Se o estado recebido for igual a 'J', o carro se movimenta para Trás Direita.

analogWrite(motorA1, 0);

analogWrite(motorA2, 100);

analogWrite(motorB1, 0);

analogWrite(motorB2, vSpeed);

}

else if (state == 'L') { // Se o estado recebido for igual a 'L', o carro se movimenta para esquerda.

analogWrite(motorA1, 0);

analogWrite(motorA2, vSpeed);

analogWrite(motorB1, vSpeed);

analogWrite(motorB2, 0);

}

 else if (state == 'R') { // Se o estado recebido for igual a 'R', o carro se movimenta para direita.

analogWrite(motorA1, vSpeed);

analogWrite(motorA2, 0);

analogWrite(motorB1, 0);

analogWrite(motorB2, vSpeed);

}

else if (state == 'S') { // Se o estado recebido for igual a 'S', o carro permanece parado.

analogWrite(motorA1, 0);

analogWrite(motorA2, 0);

analogWrite(motorB1, 0);

analogWrite(motorB2, 0);

}

}

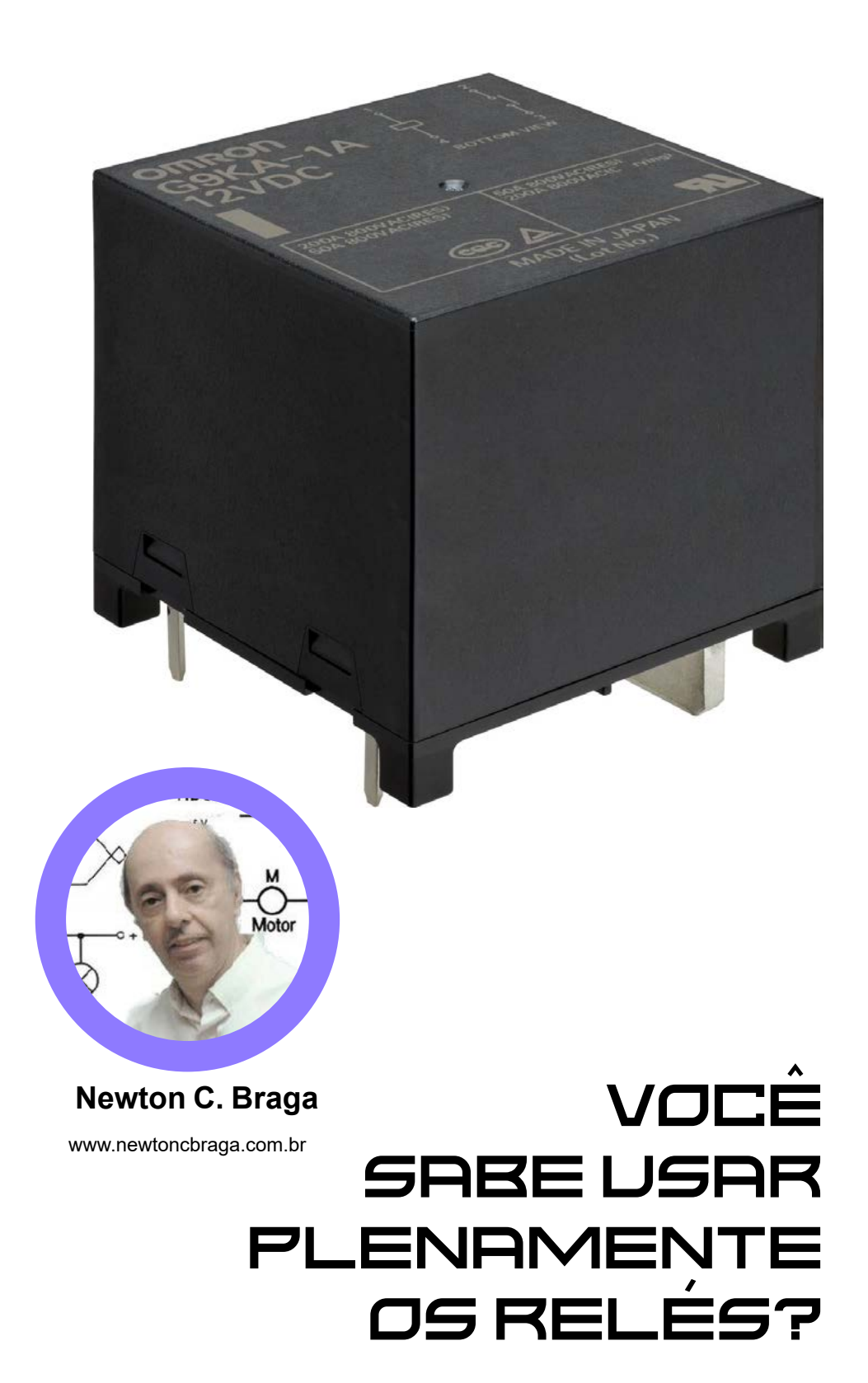

Muito mais que elementos de controle dos shields de controladores, os relés são dispositivos eletrônicos extremamente versáteis que, sabendo usar podem em alguns casos até dispensar o uso dos microcontroladores. Com a queda de preços desses componentes e a disponibilidade de tipos numa enorme faixa de tensões e correntes além das pequenas dimensões, ele consiste num componente de mil e uma utilidades, utilidades que a maioria não conhece. Neste artigo falaremos delas.

### **O QUE SÃO OS RELÉS**

Para dominar tudo que os relés podem fazer, precisamos antes conhecer seu princípio de funcionamento e suas limitações. Muito mais, de forma detalhada pode ser obtido em nosso livro Relés – Circuitos e Aplicações no link:

<https://www.newtoncbraga.com.br/?view=article&catid=42&id=5267>

Vamos então analisar de forma resumida como esse útil componente funciona:

Podemos definir um relé como um dispositivo comutador eletromecânico. A estrutura simplificada de um relé é mostrada na figura 1 e a partir dela poderemos explicar seu princípio de funcionamento.

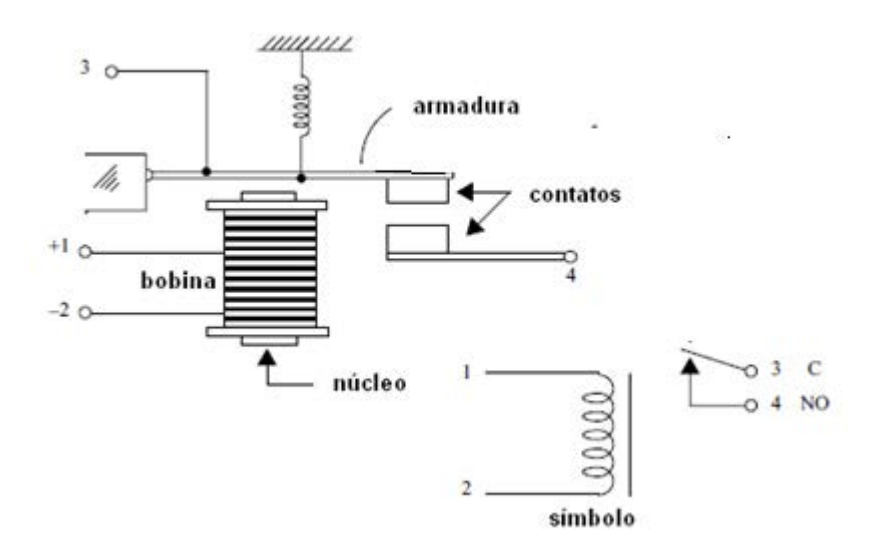

Figura 1 - Estrutura simplificada de um relé. Os terminais 1 e 2 são os terminais da bobina. Os terminais 3 e 4 correspondem aos contatos.

Nas proximidades de um eletroímã é posicionada uma armadura móvel de metal ferroso, a qual tem por finalidade controlar um jogo de contatos. Quando a bobina é percorrida por uma corrente elétrica, um campo magnético é criado e ele atua sobre a armadura provocando sua atração.

Com essa atração, a armadura e consequentemente os contatos se movimentam, o que faz com o contato móvel encoste no contato fixo inferior, conforme mostra a figura 2.

Uma outra possibilidade de controle de um relé é explorada na configuração mostrada na figura 3. Nela, na condição normal os contatos permanecem encostados um no outro, e com isso a corrente controlada pode circular.

Quando a bobina é energizada, ou seja, passa a circular através dela uma corrente de controle, o campo magnético criado movimenta um dos contatos de modo que ele se separe do outro e com isso, o circuito controlado é aberto.

No primeiro caso, dizemos que se trata de um relé com os contatos normalmente abertos ou NA (em inglês "normally open"ou NA). No segundo caso temos um relé com os contatos normalmente fechados ou NF (normally closed ou NC, em inglês). O terminal comum é abreviado por C.

Veja que nos dois casos, quando a corrente de controle deixa de circular pela bobina, a atração da armadura cessa e com isso os contatos voltam à sua posição normal. Num caso, mantendo aberto o circuito (NA) e no outro caso, mantendo-o ligado (NF).

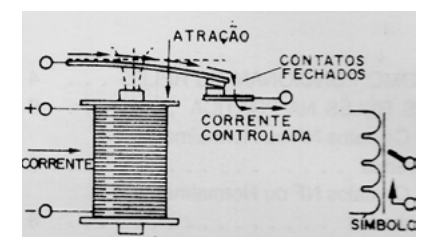

Figura 2 - Com a atração os contatos se tocam e com isso a corrente pode passar pelo circuito controlado.

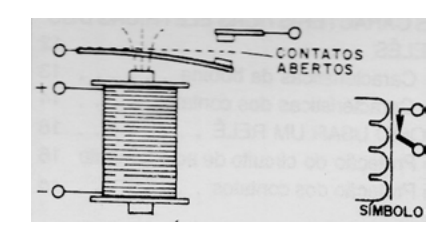

Figura 3 – Neste relé os contatos abrem quando a bobina é energizada.

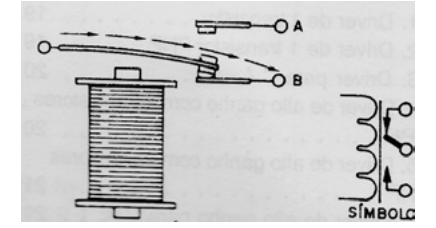

Figura 4 – Um relé de contatos reversíveis

Podemos combinar as ações dos dois tipos de relé num único que tenha dois contatos fixos e um móvel, conforme mostra a figura 4. Dizemos que se trata de um relé com contatos reversíveis ou NA/NF.

Quando o relé está desenergizado, a corrente passa entre a armadura e o contacto A (NF). Quando energizamos o relé, a armadura se movimenta, e com isso a corrente passa entre a armadura e o contacto B (NA).

Na prática, a disposição dos diversos elementos de um relé pode ser diferente desta que mostramos, mas o princípio é o mesmo. Podemos dar alguns exemplos interessantes.

### **CIRCUITOS**

Já vimos como os relés funcionam. Partindo das configurações básicas que todos conhecem e que recordamos a seguir, vamos mostrar algumas possibilidades interessantes e até chegar a aplicações pouco comuns que certamente vão surpreender nossos leitores.

### **APLICAÇÃO BÁSICA**

Na aplicação básica podemos usar os contatos NA (Normalmente Aberto), NF (Normalmente Fechado) e C (comum) de diversas maneiras.

Na figura 5 em (a) mostramos como usar os contatos C e o NA para ligar uma carga quando o relé tem sua bobina energizada. Em (b) vemos como desligar uma carga quando o relé for energizado.

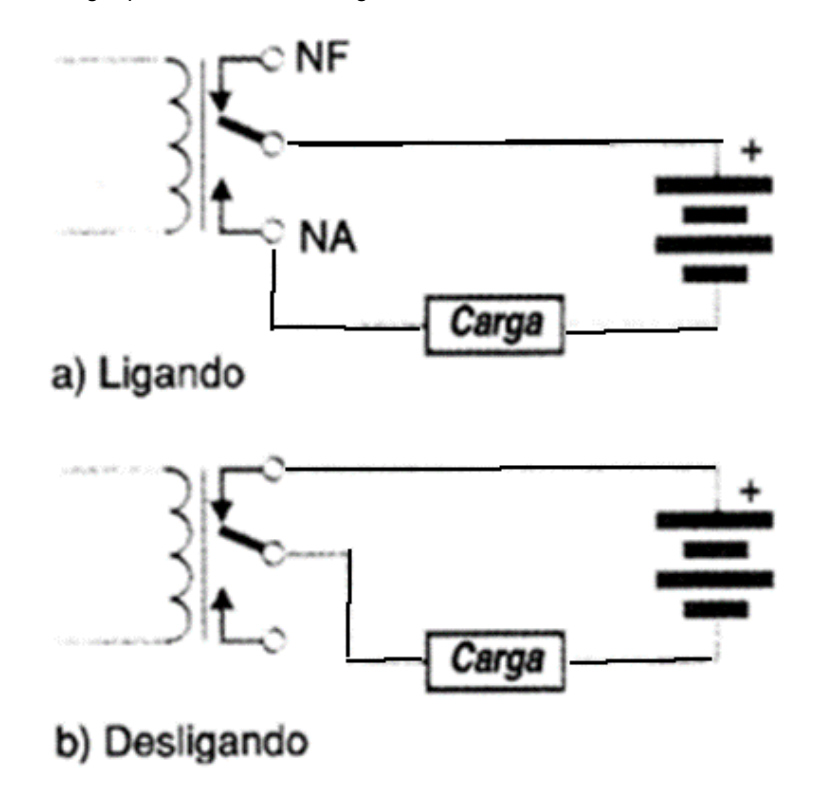

Figura 5 – Usando os contatos NA e NF (NO e NC em inglês de Normally Open e Normally Closed)

Em Robótica ou Mecatrônica, saber usar estas duas funções é importante.

Podemos utilizar um sensor para ligar ao mesmo uma certa carga externa (um sistema de aviso) e, simultaneamente, desligar outro circuito (um motor) empregando a segunda configuração. Como os contatos são diferentes, os dois circuitos estão separados, podendo funcionar com tensões diferentes.

#### **REVERSÃO DE MOTOR DC OU INVERSÃO DE POLARIDADE**

Os relés de dois contatos reversíveis DPDT (Double Pole Double Through), que funcionam como chaves H acionadas por um sinal aplicado a uma bobina oferecem possibilidades de aplicação bastante interessantes ao projetista de Robótica ou Mecatrônica. Na figura 6 temos os diversos tipos de relés disponíveis.

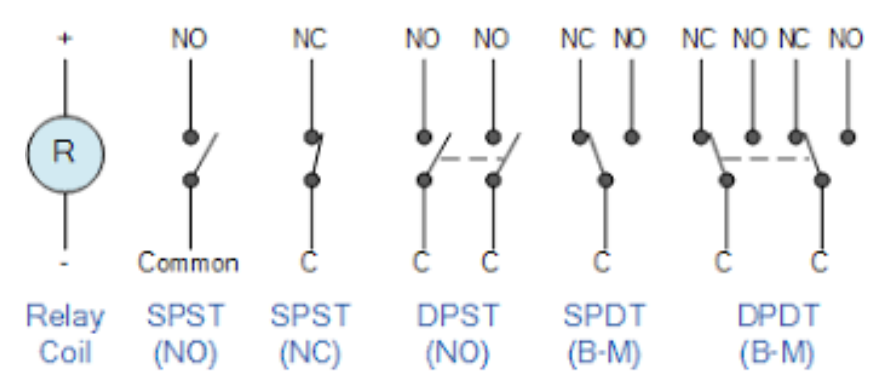

Figura 6 – Os diversos tipos de relés

Uma primeira aplicação simples consiste no controle do sentido de rotação de um motor de corrente contínua, que é ilustrado na figura 7.

Com o relé desenergizado a corrente circula pelo motor num sentido. Quando o relé é energizado, o sentido de circulação da corrente pelo motor é invertido e ele passa a girar em sentido contrário.

Um nível lógico no relé pode determinar, portanto, o sentido de rotação do motor, o que leva este circuito a substituir uma ponte H que, normalmente, precisa de pelo menos 4 transistores para cumprir com a mesma finalidade.

Para inverter a rotação de um motor com a troca de níveis de uma saída de um Arduino ou outro microcontrolador podemos usar um relé de 5 V conforme ligação mostrada abaixo. O motor tem alimentação independente. Para ligar e desligar o motor podemos usar um segundo relé. Para relés de maior tensão é conveniente usar uma etapa de excitação do circuito.

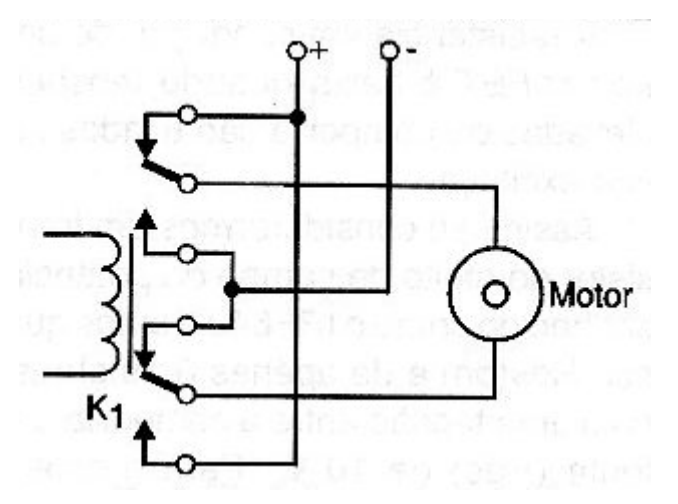

Figura 7 – Controle simples de sentido de rotação com relé sensível de 5V

### **MUDANÇA DE TENSÃO NUMA CARGA**

Uma aplicação interessante para um relé de duplo contato reversível é apresentada na figura 8.

Com o relé desenergizado a carga é alimentada pelas duas baterias em série, ou seja, com a tensão de B1 mais a de B2. Quando aplicamos uma tensão à bobina do relé e ele troca as posições dos contatos, as baterias são conectadas à carga em paralelo.

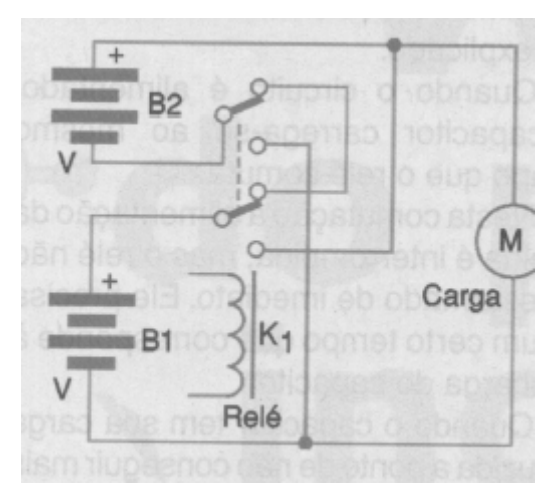

Figura 8 – Mudança da tensão aplicada a uma carga (motor)

Este tipo de circuito pode ser útil quando desejamos alimentar uma carga com duas tensões a partir de um controle externo.

### **COMUTAÇÃO SÉRIE/PARALELO**

Outra aplicação derivada desta é mostrada na figura 9.

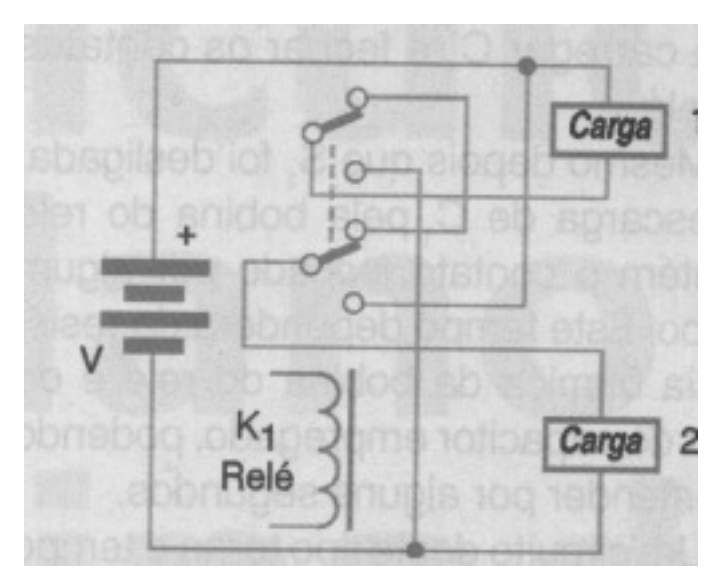

Figura 9 – Comutação série/paralelo usando um relé de dois contatos reversíveis

Neste circuito, quando o relé está desenergizado as duas cargas são ligadas em série e alimentadas pela bateria, recebendo cada uma metade da tensão (se forem iguais).

No entanto, no momento que o relé é energizado, as cargas passam a ser conectadas em paralelo com a bateria.

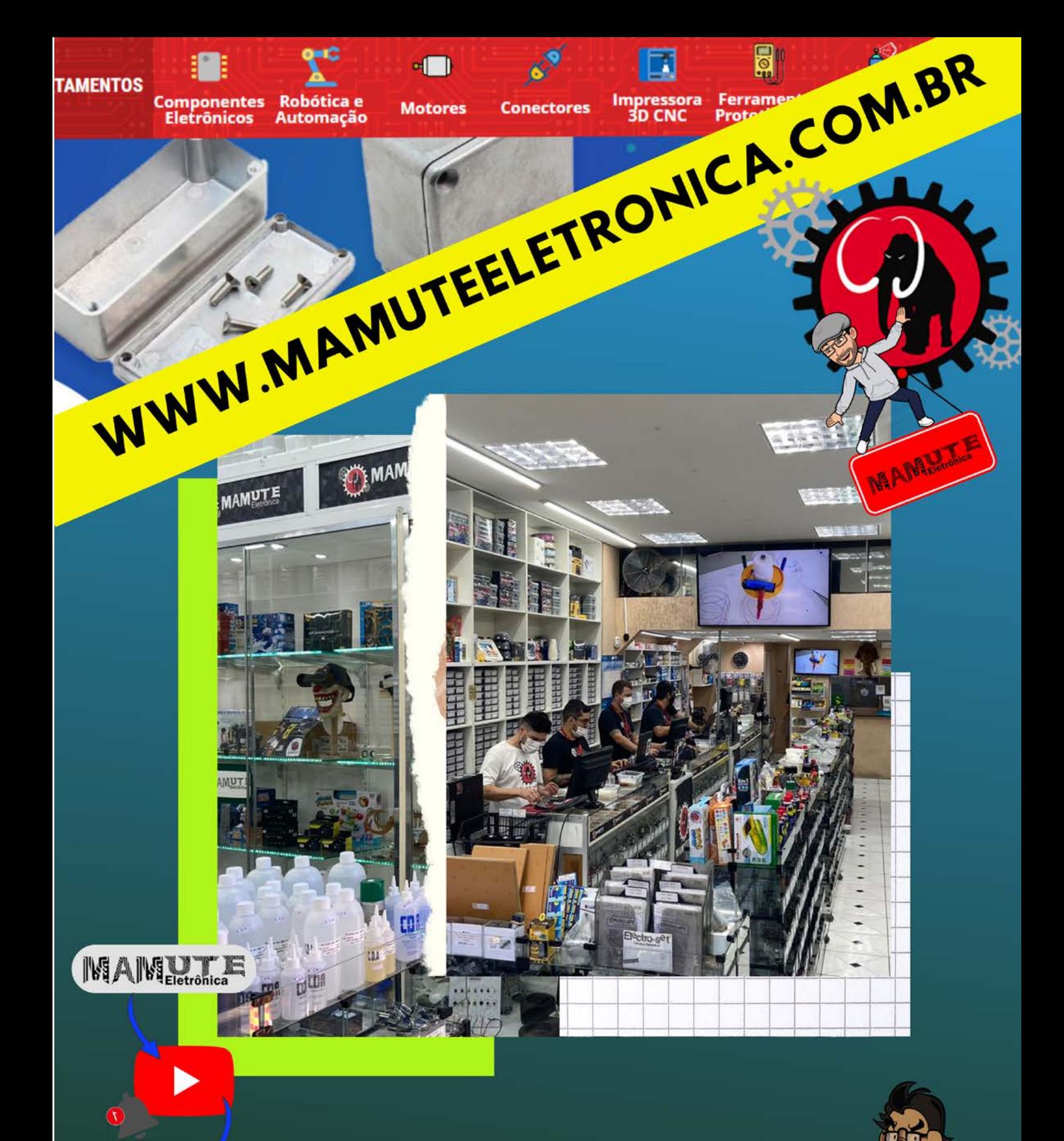

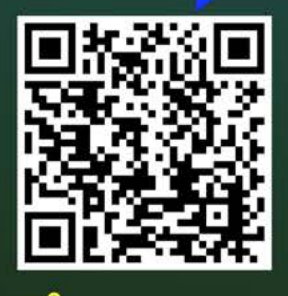

 $\overline{\otimes}$ 

RUA: VITÓRIA 125<br>SANTA IFIGÊNIA - SÃO PAULO CEP: 01210-001 (11) 3222-8816 | (11) 3222-8774

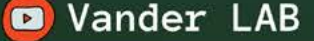

۷

### **CONTROLE DE MOVIMENTO PARA MOTORES DC**

Um pouco mais complexo que o anterior, já podendo ser chamado de shield, este circuito pode ser usado no controle de movimento de um robô, atuando sobre o motor. Dois motores devem ser usados em controles semelhantes, havendo duas entradas lógicas de controle. O circuito pode ser facilmente adaptado para operar como um shield de microcontrolador utilizando-se relés sensíveis de 5 V. O circuito é mostrado na figura 10.

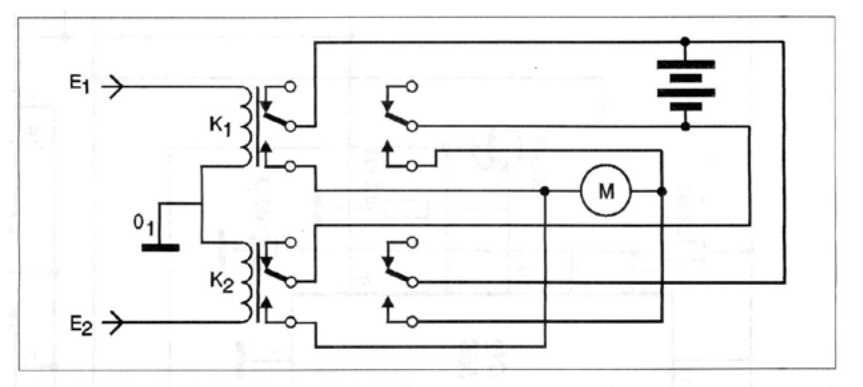

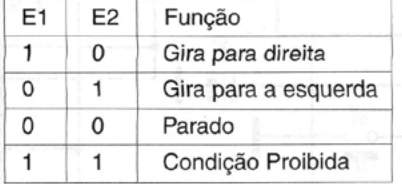

Figura 10 – Circuito com reversão usando dois relés

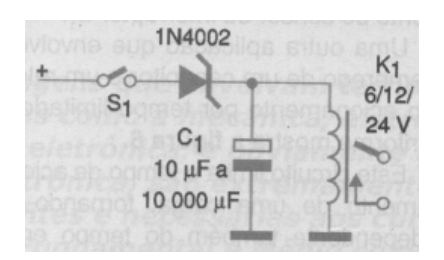

Figura 11 – O relé permanece fechado por tempo que depende de C1

### **ACIONAMENTO TEMPORIZADO**

Os relés podem ser usados diretamente também no acionamento temporizado de cargas, desde que os intervalos desejados sejam bem pequenos.

Isso pode ser necessário, por exemplo, quando um sensor deva ativar um relé, mas ele é acionado por um intervalo de tempo tão curto que não seja suficiente para mover o motor.

Podemos prolongar o tempo de acionamento de um relé que controla um motor, por exemplo, usando o circuito mostrado na figura 11.

Um leve pressionar da chave S1 (que pode ser um sensor) é suficiente para carregar C1 e fechar os contatos do relé. Mesmo depois que S1 foi desligada, a descarga de C1 pela bobina do mantém o contato fechado por algum tempo.

Este tempo dependerá da resistência ôhmica da bobina do relé e do valor do capacitor empregado, podendo se estender por alguns segundos. Um circuito deste tipo torna o tempo de acionamento de uma carga quase que independente do tempo de acionamento do sensor ou interruptor S1.

### **ACIONAMENTO POR TEMPO LIMITADO**

Uma outra aplicação que envolve o uso de um capacitor e um relé é o acionamento por tempo limitado, apresentado na figura 12.

Este circuito limita o tempo de acionamento de uma carga tornando-o independente também do tempo em que o interruptor ou sensor fica fechado. O relé fecha seus contatos apenas pelo tempo de carga do capacitor.

Este tempo é dado pela resistência ôhmica do enrolamento do relé e pelo valor do capacitor, podendo chegar a alguns segundos com os valores maiores.

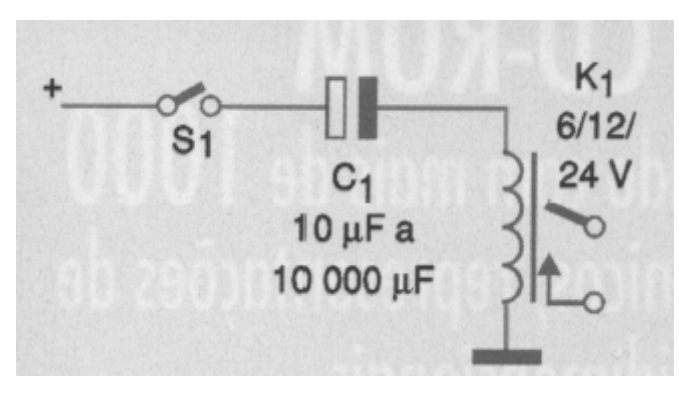

Figura 12 – Ao fechar S1 o relé fica fechado por tempo que depende de C1 mesmo mantendo S1 fechada

### **INTERMITENTE OU PISCA-PISCA**

Na figura 13 temos uma outra configuração para um relé, que é um pouco diferente do normal.

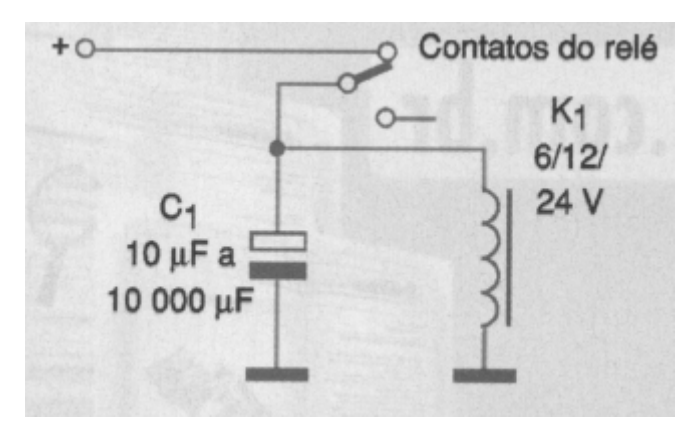

Figura 13 – Explorado em outro artigo desta revista temos um pisca-pisca que tem apenas dois componentes

Trata-se de um pisca-pisca ou intermitente cuja constante de tempo é dada pela resistência ôhmica do relé e pelo valor do capacitor. O funcionamento deste circuito é fácil de ser explicado.

Quando o circuito é alimentado, o capacitor carrega-se ao mesmo tempo que o relé comuta. Nesta comutação a alimentação da bobina é interrompida, mas o relé não é desarmado de imediato. Ele precisa de um tempo que corresponde à descarga do capacitor.

Quando o capacitor tem sua carga reduzida a ponto de não conseguir mais manter o relé energizado, ele desliga e, novamente, o relé é armado e o capacitor carregado pelos contatos NF.

Temos então a repetição do ciclo. O relé fica abrindo e fechando numa frequência que depende do capacitor e da bobina do relé.

### **APLICAÇÕES AVANÇADAS**

#### **Relé com trava**

Esta interessante ideia prática se encontra na seção Banco de Circuitos de nosso site com o código CIR762. O relé fecha seus contatos e trava quando qualquer um dos sensores ligados em paralelo, a partir de S1 for fechado. O relé é de 6 V para uma alimentação de 6 V, mas pode ser usado um relé de

outra tensão, bastando que B1 acompanhe. O "Bell" no circuito pode ser uma cigarra ou qualquer sistema sonoro de aviso que funcione com a tensão da bateria. Figura 14.

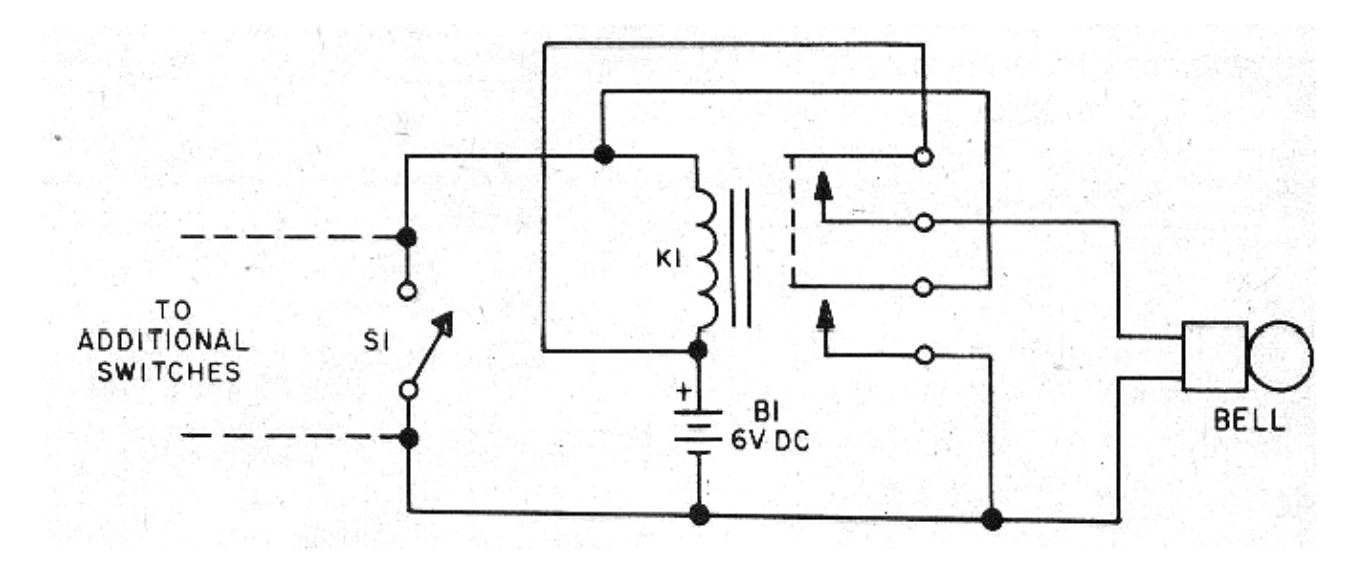

Figura 14 – O relé fecha e assim permanece mesmo que S1 seja aberta ou outras chaves em paralelo

### **Flip-flop com relés**

Mais uma com relés. Na figura 15 temos o circuito de um biestável usando dois relés. Encontramos este circuito num artigo sobre relés numa antiga publicação técnica.

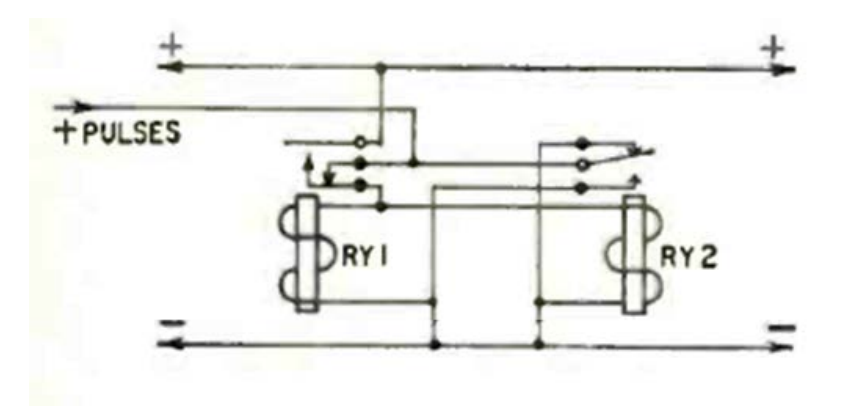

Figura 15 – Flip-flop com dois relés

#### **Controle digital com relés**

Quem pensa que os relés servem apenas para ligar ou desligar circuitos ou fazer a comutação simples é porque não conhece todas suas utilidades. No circuito da figura 16 mostramos como implementar um controle digital usando apenas 4 relés de 1 a 4 contatos reversíveis para ter saídas codificadas a partir de uma entrada em binário. Com o acionamento codificado dos relés pode-se controlar qual das saídas de 16 recebe a alimentação do sinal de entrada. E você conhece todas as aplicações possíveis dos relés?

Observe que são usados relés especiais de contatos múltiplos. No entanto, podemos usar relés comuns, simplesmente ligando dois ou mais deles com as bobinas em paralelo.

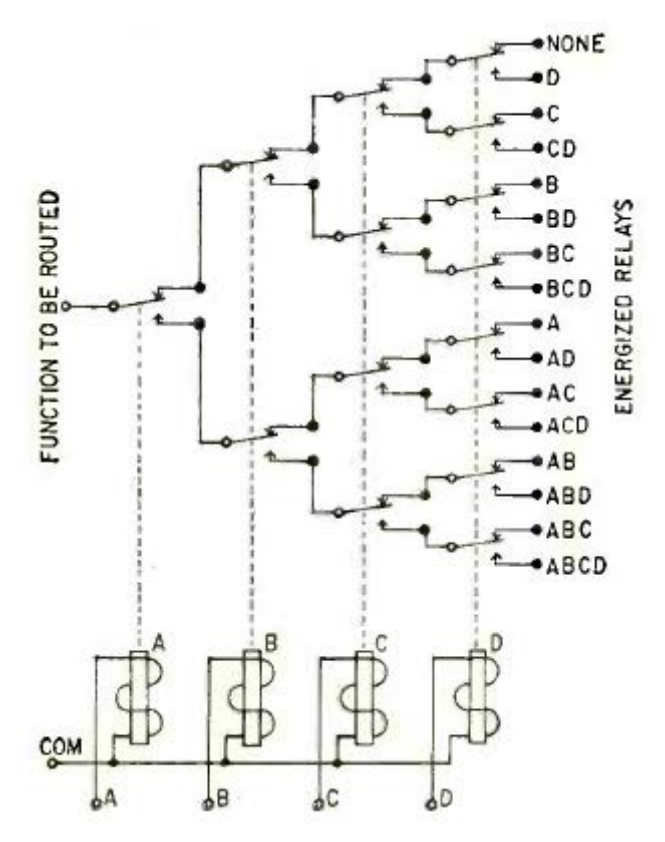

Figura 16 – Controle digital com relés

### **Controle digital de relés 2**

O circuito que mostramos na figura 17. Este circuito consiste num rearranjo do circuito anterior também usando 4 relés. Encontramos esta configuração de automatismo digital numa revista Radio Electronics antiga.

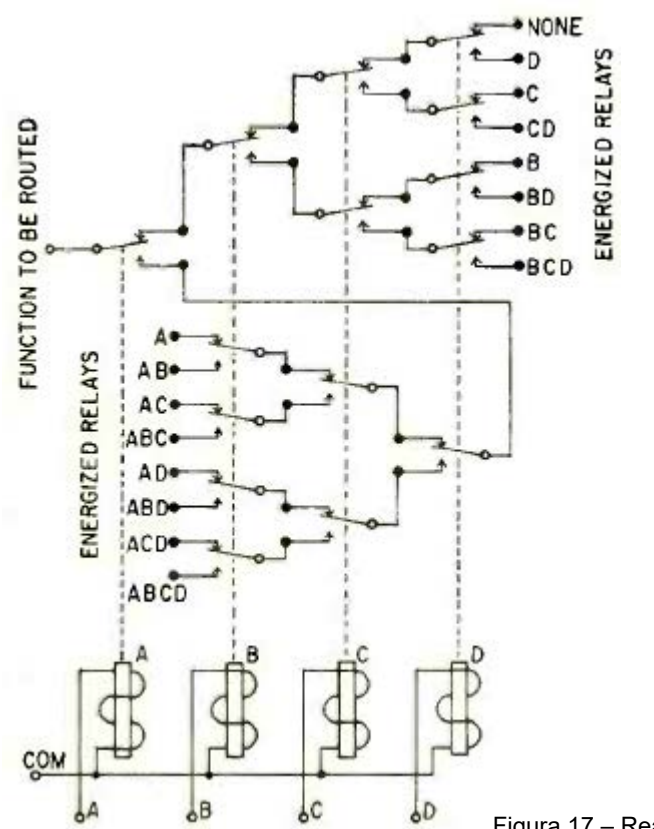

Figura 17 – Rearranjo do circuito anterior

### **Chave progressiva de relés**

O circuito progressivo mostrado na figura 18 tem trava permitindo o acionamento codificado. Os relés sempre devem ter bobinas de acordo com a tensão controlada ou de alimentação.

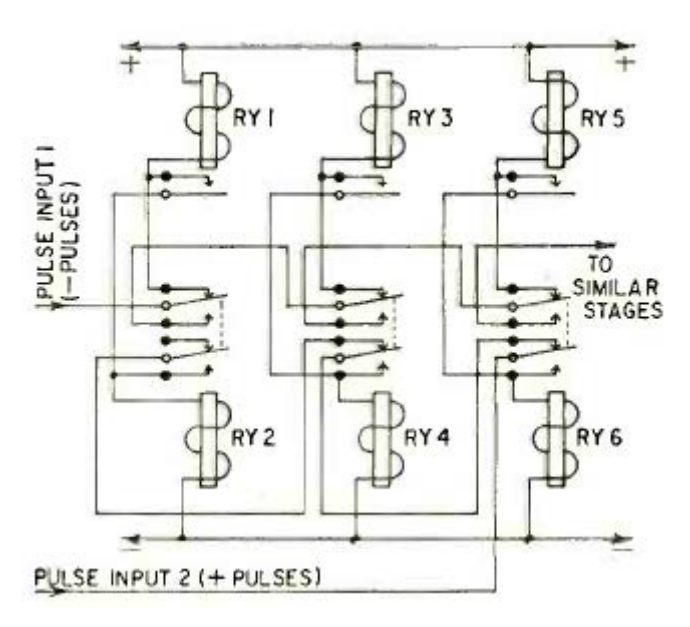

Figura 18 – Uma chave progressiva

### **Automatismo com trava usando relés**

Esta configuração para automatismo com trava usando relés foi encontrada numa documentação antiga. O circuito usa relés de acordo com a tensão de controle. Figura 19.

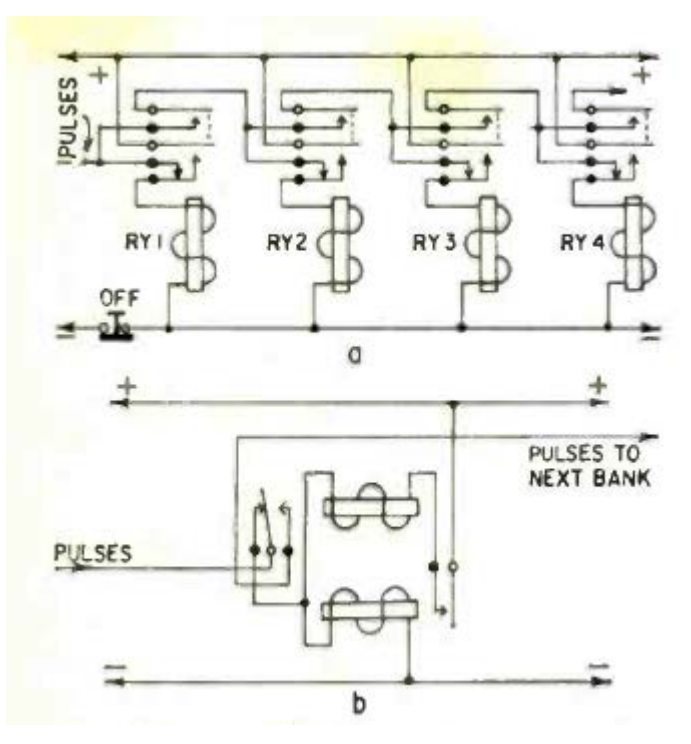

Figura 19 – Automatismo com trava

#### **Acionador sequencial com relés**

Finalmente temos na figura 20 mais uma aplicação somente com relés. Sabendo usar não há limite para o que se pode fazer com relés, como já falamos em post anterior.

Este diagrama mostra como usar relés com contatos duplos reversíveis num acionador sequencial por pulsos. Que tal experimentar. Mostra que usando componentes passivos eletromecânico podemos fazer o mesmo que um Arduino ou um 4017. Este circuito up-down de acionamento de relés para aplicações em automação. O circuito usa relés de acordo com a tensão de alimentação.

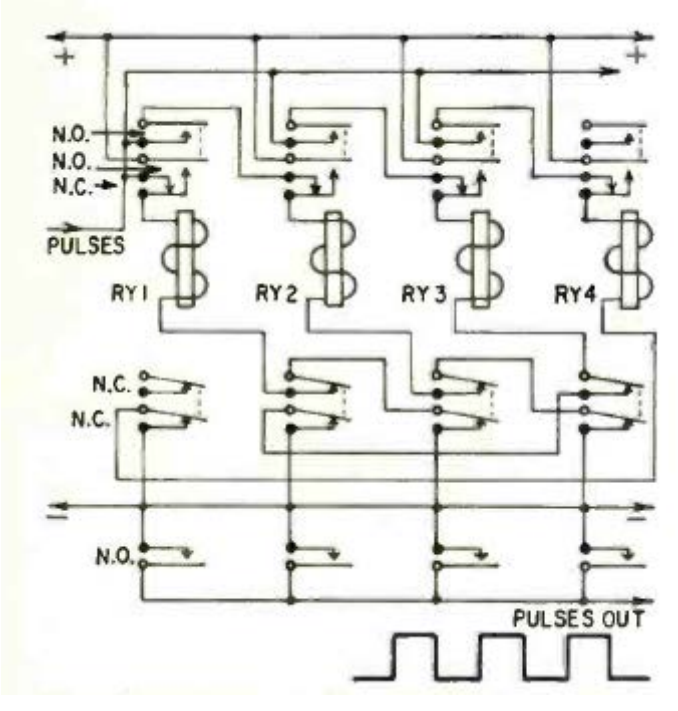

Figura 20 – Acionador sequencial

### **CONCLUSÃO**

No passado até mesmo computadores eram feitos usando somente relés. Isso sem falar nas centrais de comutação telefônica. Os relés são extremamente versáteis podendo ser usados em aplicações que não têm limite. Conforme vimos, em alguns casos até mesmo aplicações que hoje são feitas usando microcontroladores, seriam resolvidas por um pequeno conjunto de relés. Que tal criar a sua?

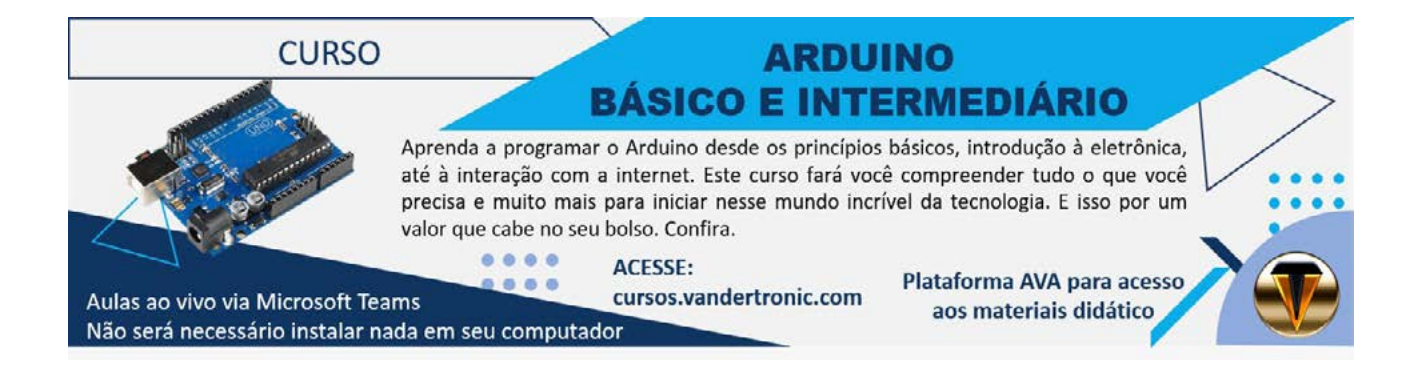

# 2º ENCONTRO DO CLUBE DA **MECATRÔNICA JOVEM**

0

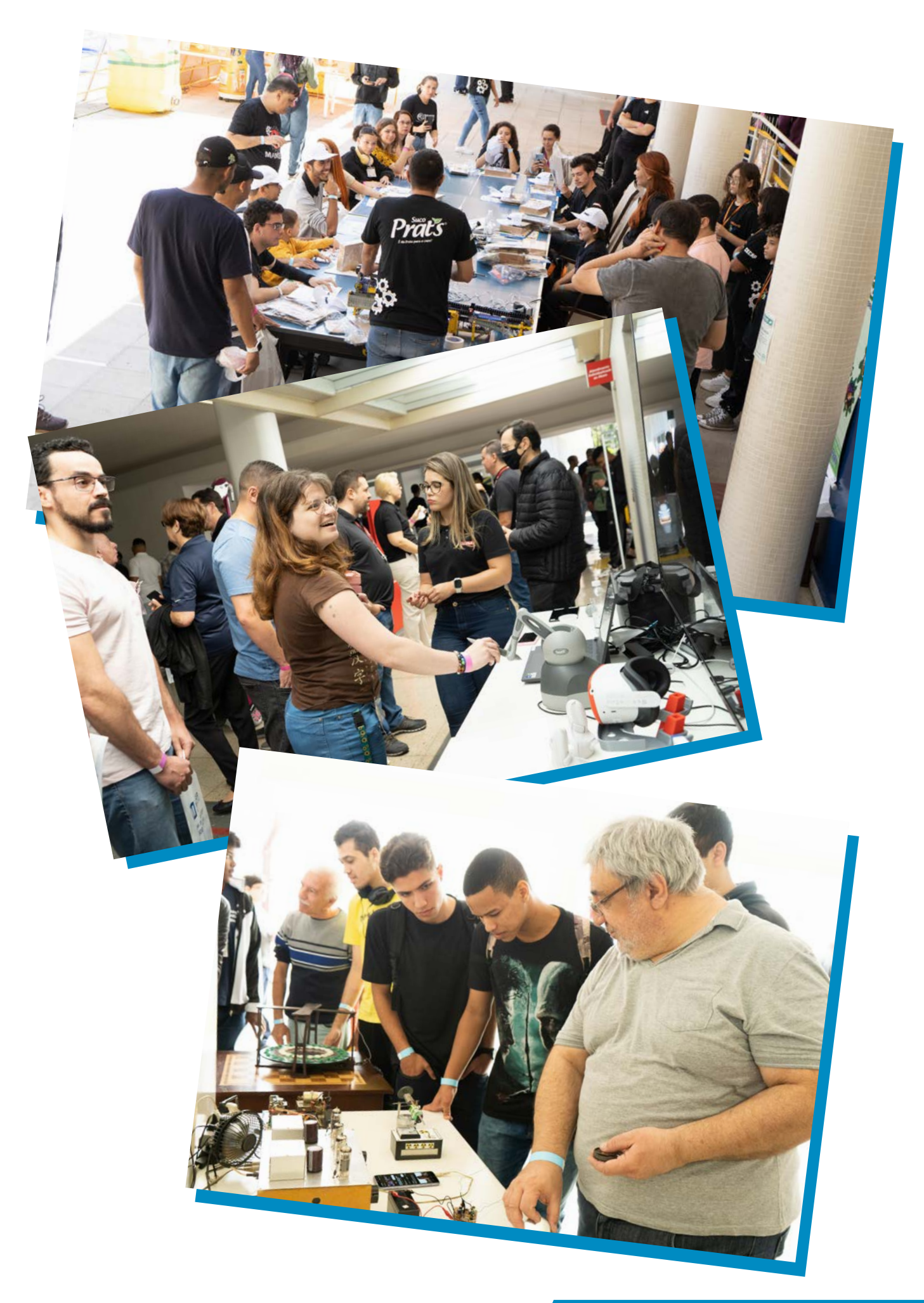

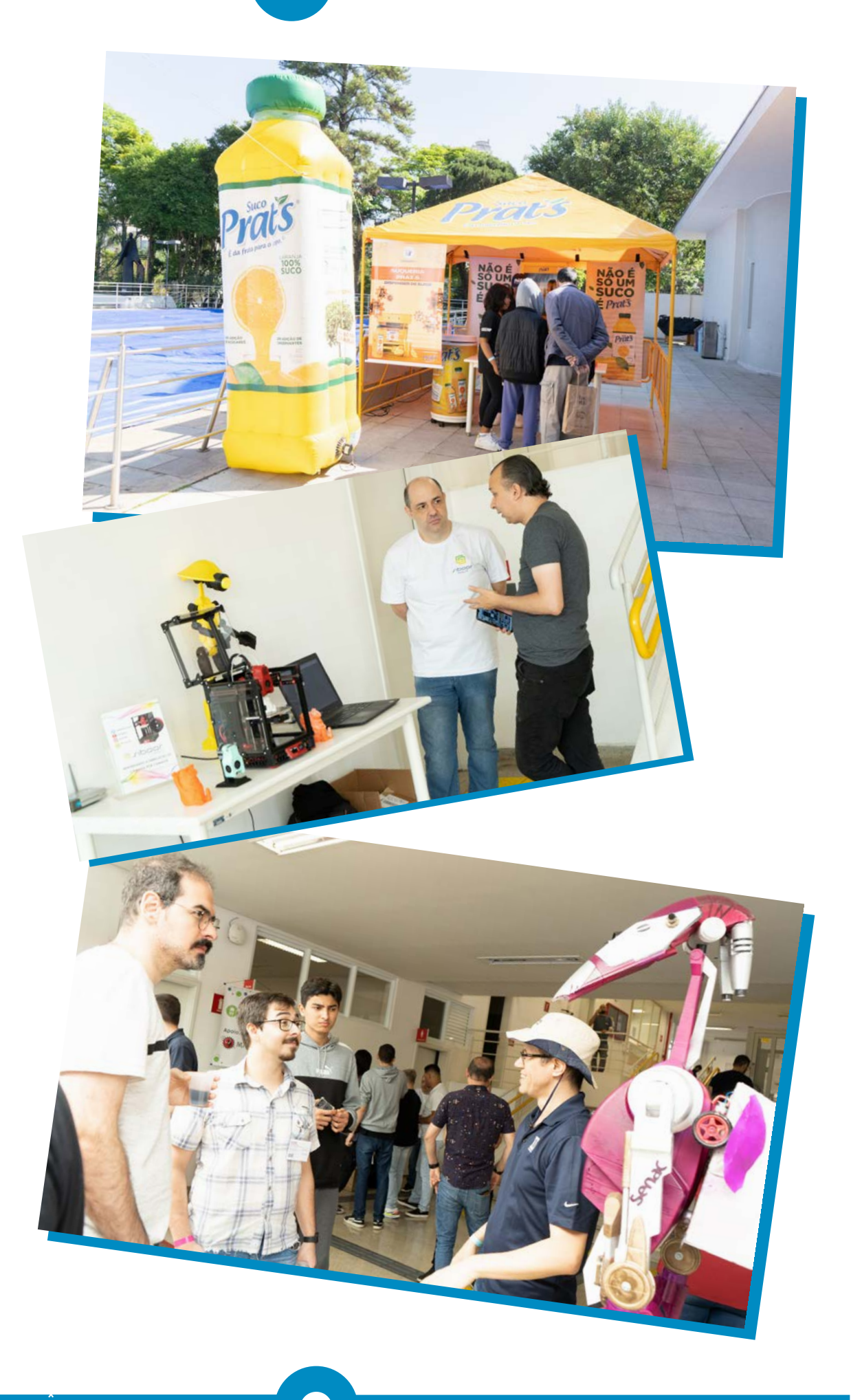

 $\overline{\bullet}$ 

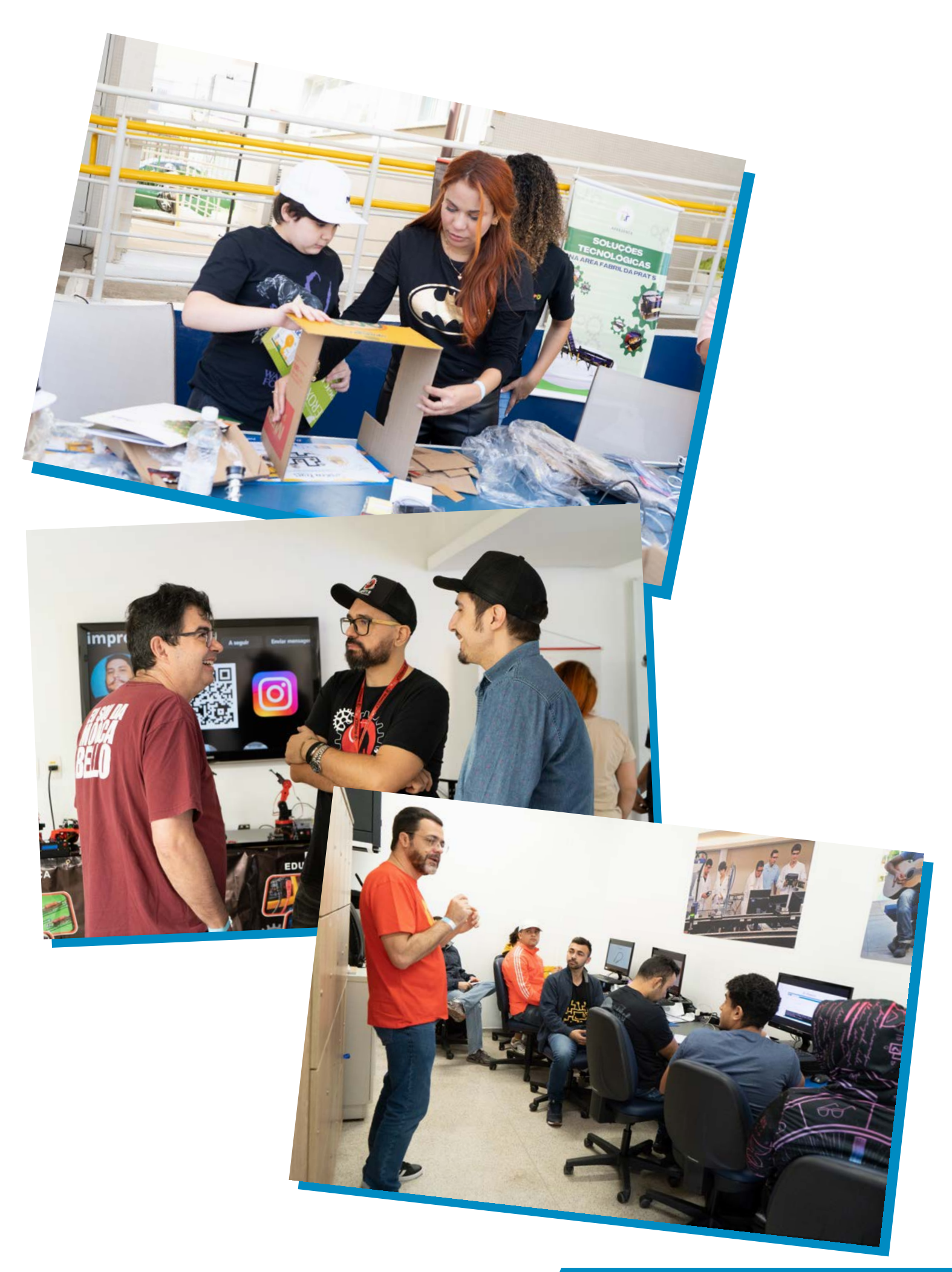

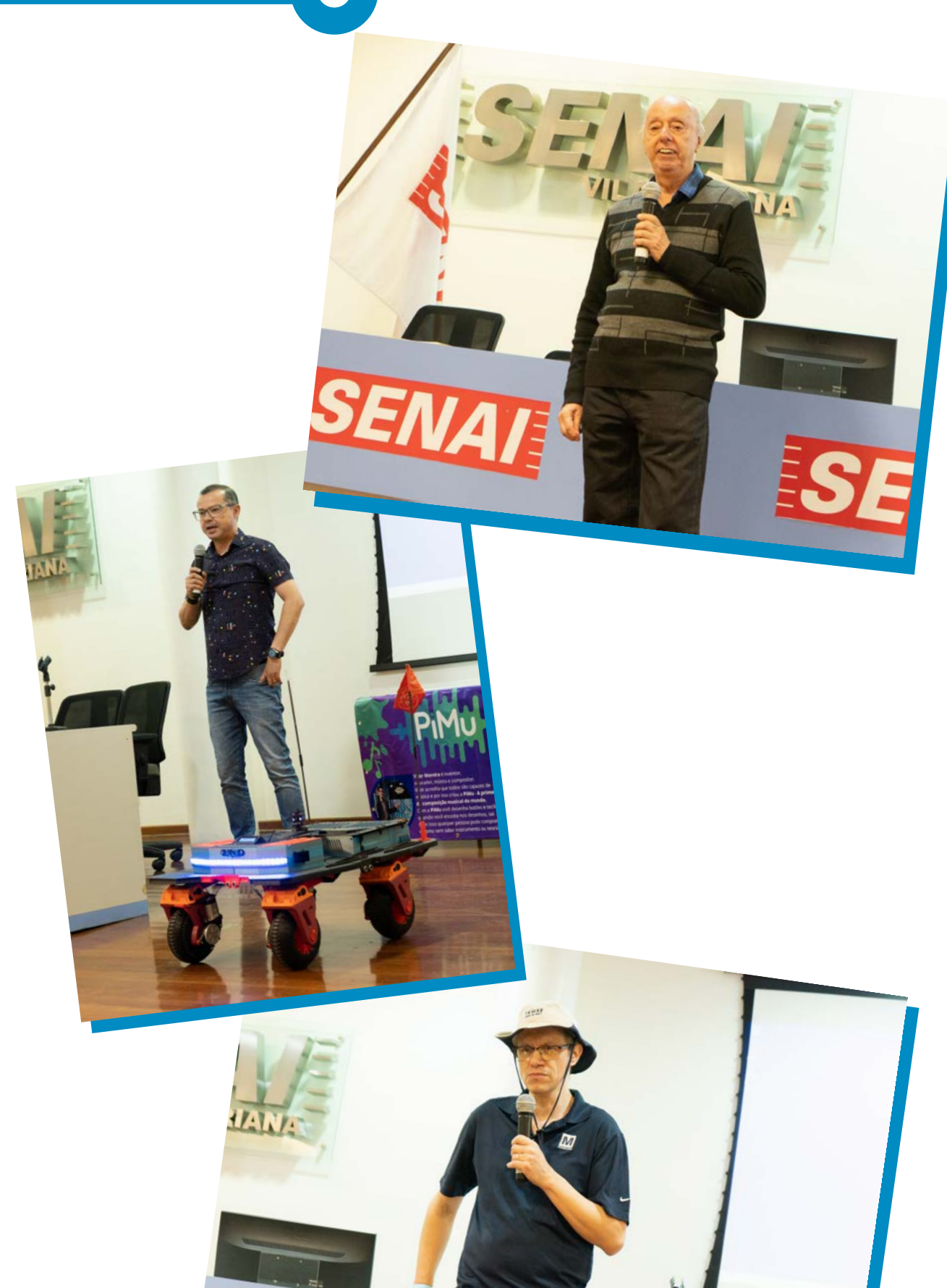

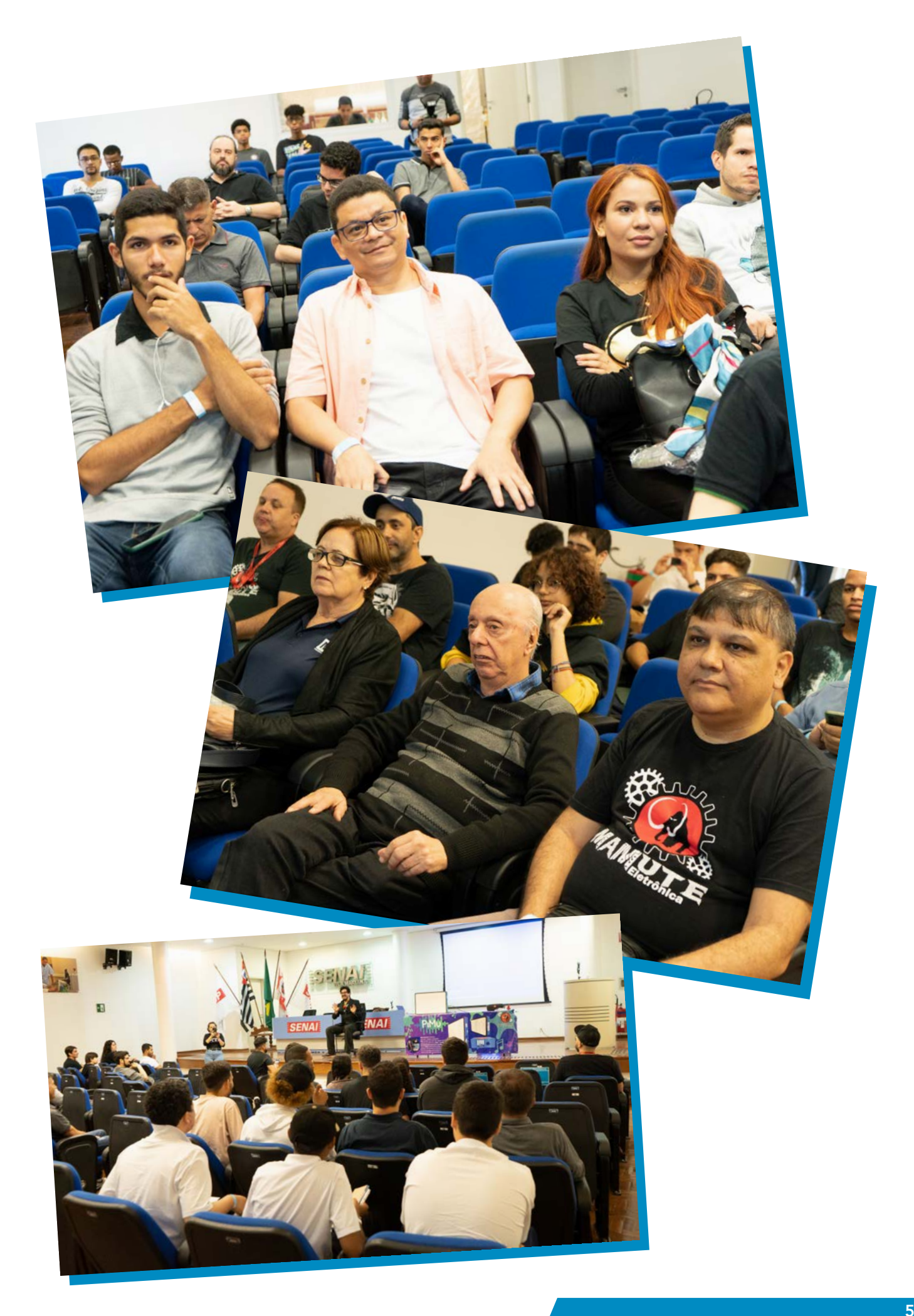

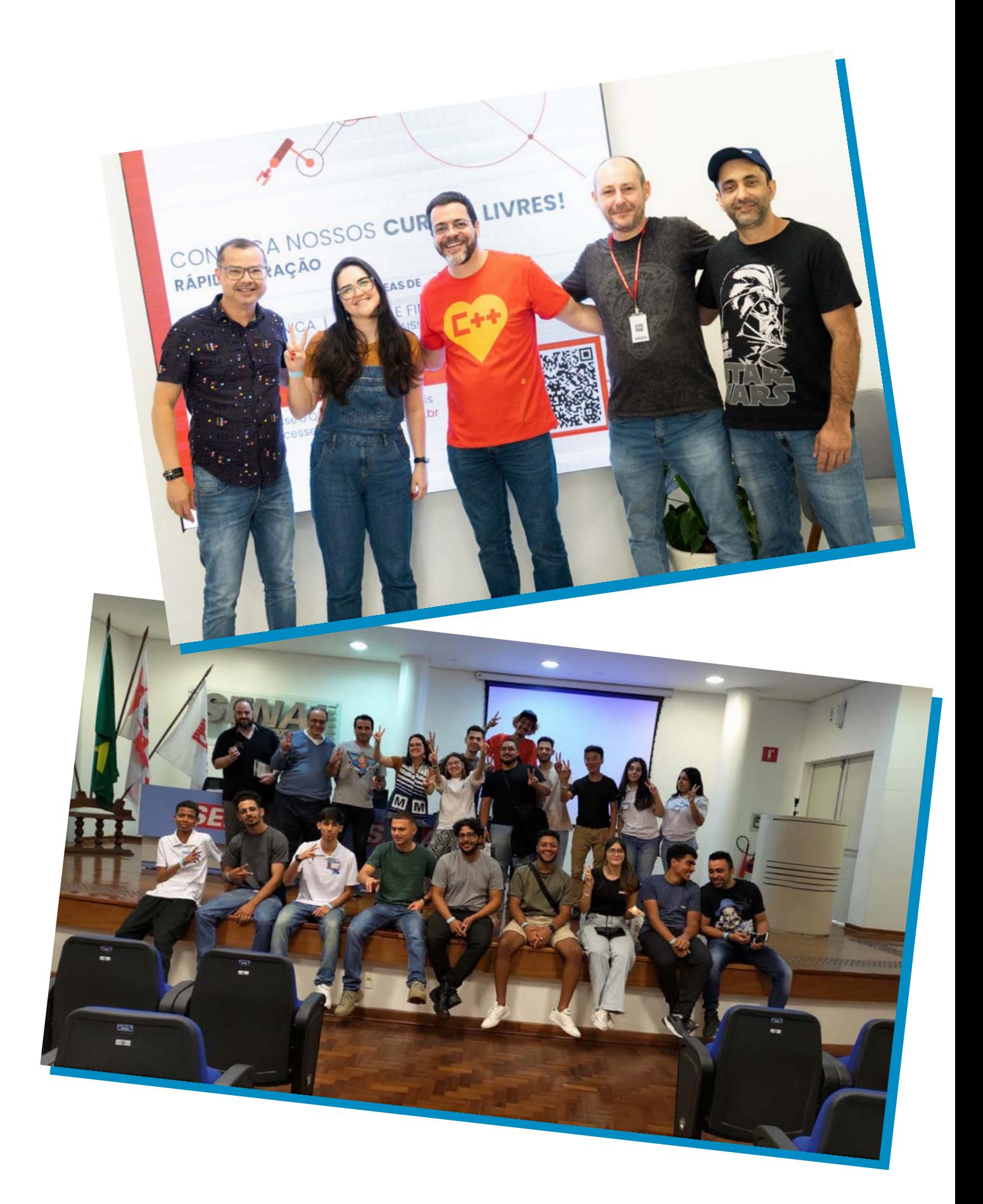

 $\overline{\bullet}$ 

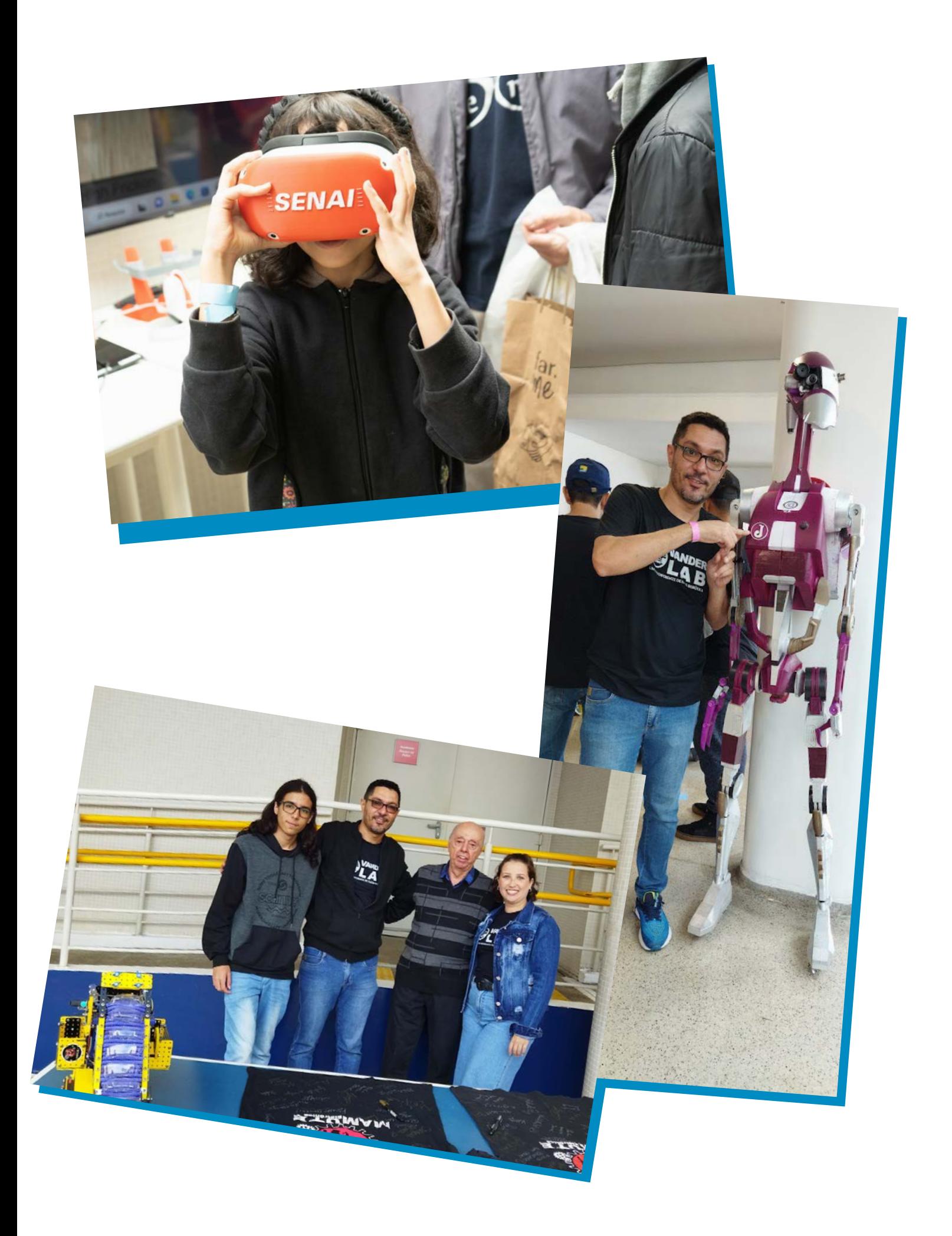

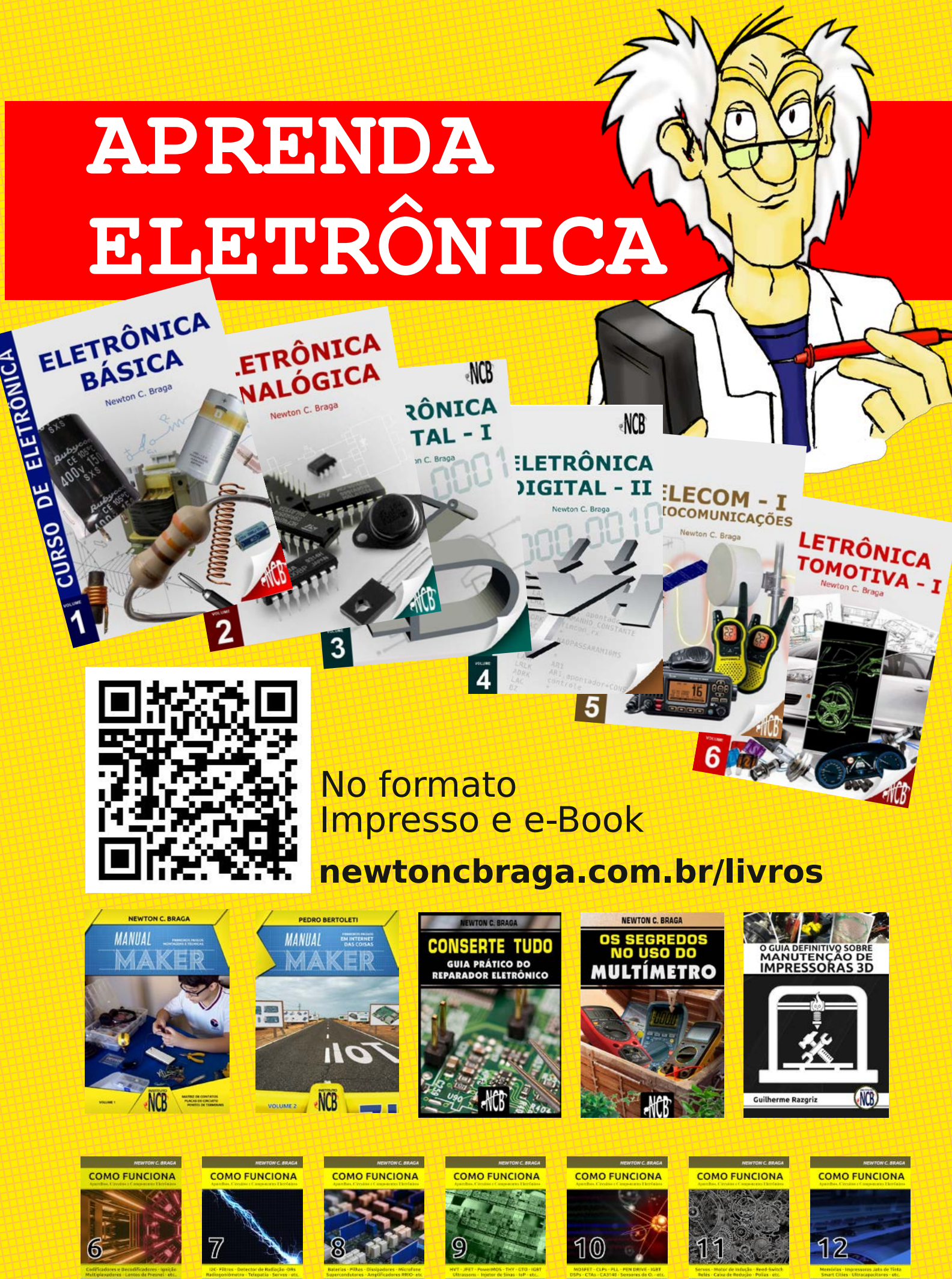

 $(1)$ 

 $(1)$ 

 $\circledR$ 

 $(1)$ 

 $(1)$ 

 $(1)$